# **Unleash the Capabilities of New Technologies with IMS Tools**

Nick R. Griffin - IMS Tools Product Line Manager

Ron Bisceglia – IMS Tools Architect

IMS Technical Symposium 2015

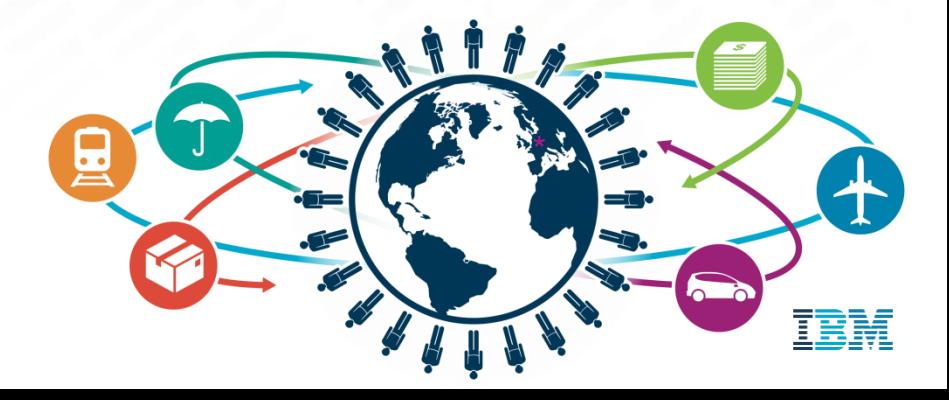

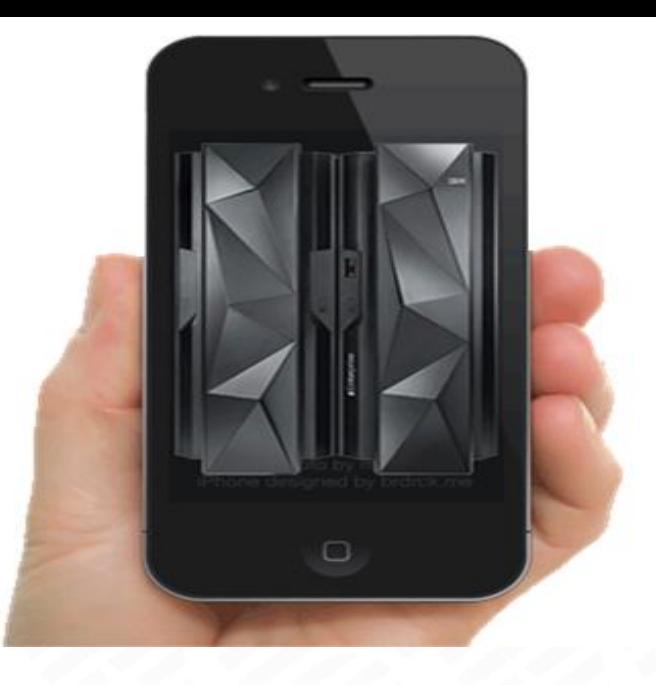

#### Important disclaimer

© Copyright IBM Corporation 2015. All rights reserved.

U.S. Government Users Restricted Rights - Use, duplication or disclosure restricted by GSA ADP Schedule Contract with IBM Corp.

THE INFORMATION CONTAINED IN THIS PRESENTATION IS PROVIDED FOR INFORMATIONAL PURPOSES ONLY. WHILE EFFORTS WERE MADE TO VERIFY THE COMPLETENESS AND ACCURACY OF THE INFORMATION CONTAINED IN THIS PRESENTATION, IT IS PROVIDED "AS IS" WITHOUT WARRANTY OF ANY KIND, EXPRESS OR IMPLIED. IN ADDITION, THIS INFORMATION IS BASED ON IBM'S CURRENT PRODUCT PLANS AND STRATEGY, WHICH ARE SUBJECT TO CHANGE BY IBM WITHOUT NOTICE. THE INFORMATION ON NEW PRODUCTS IS FOR INFORMATIONAL PURPOSES ONLY AND MAY NOT BE INCORPORATED INTO ANY CONTRACT. THE INFORMATION ON ANY NEW PRODUCTS IS NOT A COMMITMENT, PROMISE, OR LEGAL OBLIGATION TO DELIVER ANY MATERIAL, CODE OR FUNCTIONALITY. THE DEVELOPMENT, RELEASE, AND TIMING OF ANY FEATURES OR FUNCTIONALITY DESCRIBED FOR OUR PRODUCTS REMAINS AT THE SOLE DISCRETION OF IBM. IBM SHALL NOT BE RESPONSIBLE FOR ANY DAMAGES ARISING OUT OF THE USE OF, OR OTHERWISE RELATED TO, THIS PRESENTATION OR ANY OTHER DOCUMENTATION. NOTHING CONTAINED IN THIS PRESENTATION IS INTENDED TO, NOR SHALL HAVE THE EFFECT OF, CREATING ANY WARRANTIES OR REPRESENTATIONS FROM IBM (OR ITS SUPPLIERS OR LICENSORS), OR ALTERING THE TERMS AND CONDITIONS OF ANY AGREEMENT OR LICENSE GOVERNING THE USE OF IBM PRODUCTS AND/OR SOFTWARE.

IBM, the IBM logo, ibm.com, Information Management, IMS, and z/OS are trademarks or registered trademarks of International Business Machines Corporation in the United States, other countries, or both. If these and other IBM trademarked terms are marked on their first occurrence in this information with a trademark symbol (® or ™), these symbols indicate U.S. registered or common law trademarks owned by IBM at the time this information was published. Such trademarks may also be registered or common law trademarks in other countries. A current list of IBM trademarks is available on the Web at "Copyright and trademark information" at [www.ibm.com/legal/copytrade.shtml](http://www.ibm.com/legal/copytrade.shtml)

圖

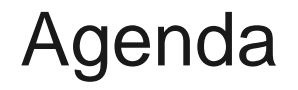

Enabling Analytics for IMS Data

• How to manage Big Data for IMS

**-Leveraging New Technologies** 

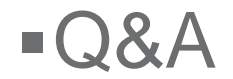

There are three important shifts fundamentally changing the way that decisions are made…

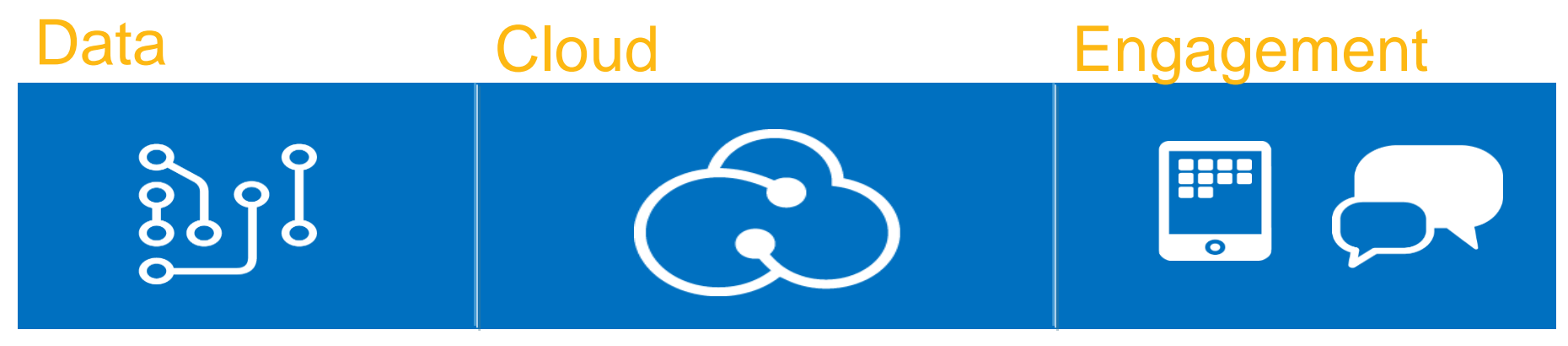

Data is becoming the world's new natural resource

The emergence of cloud is transforming IT and business processes into digital services

Social. Mobile. Security. Empowering people with knowledge, enriching them through networks and changing expectations.

#### Business and industries are being transformed by these shifts

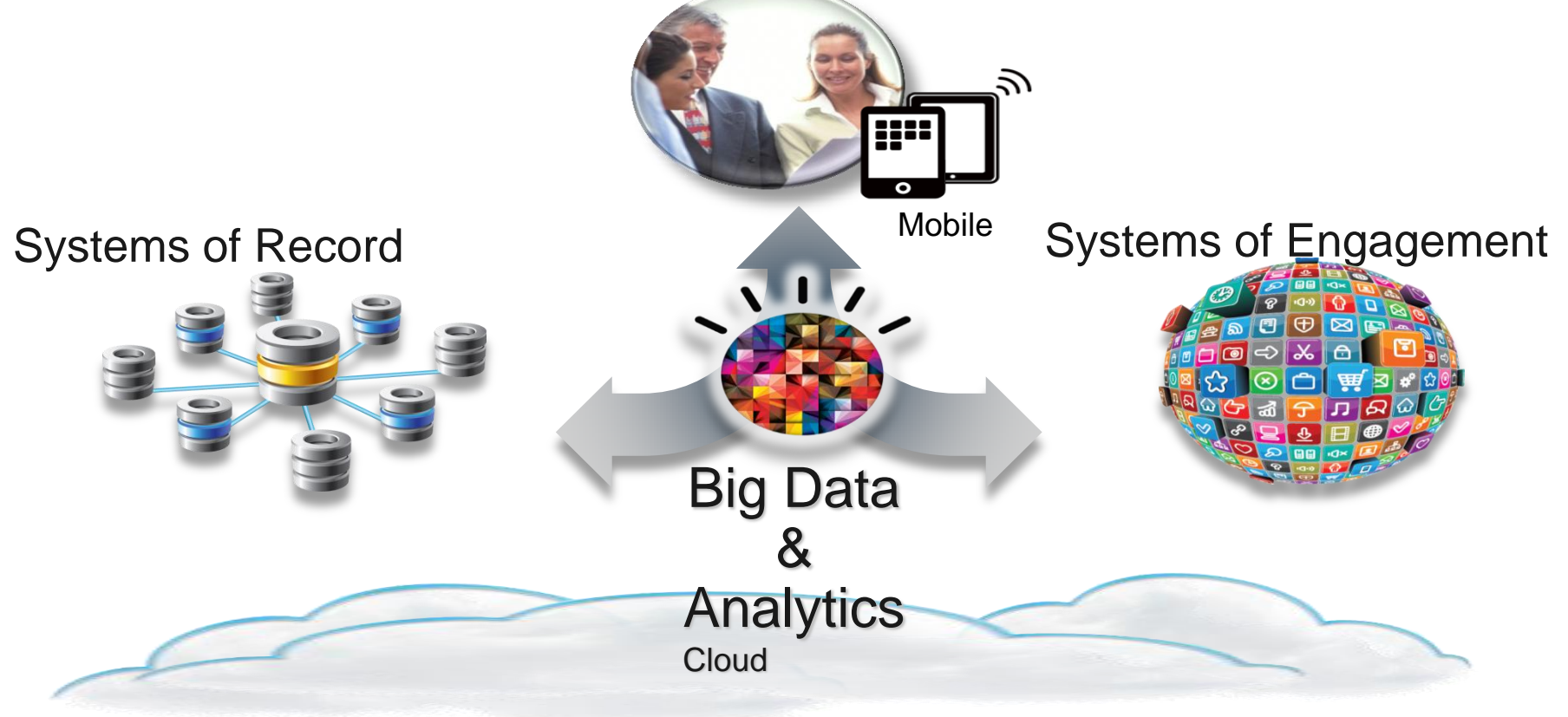

# Analysis with Big Data for IMS

#### **DB2 for z/OS Approach: Hybrid Database Management System**

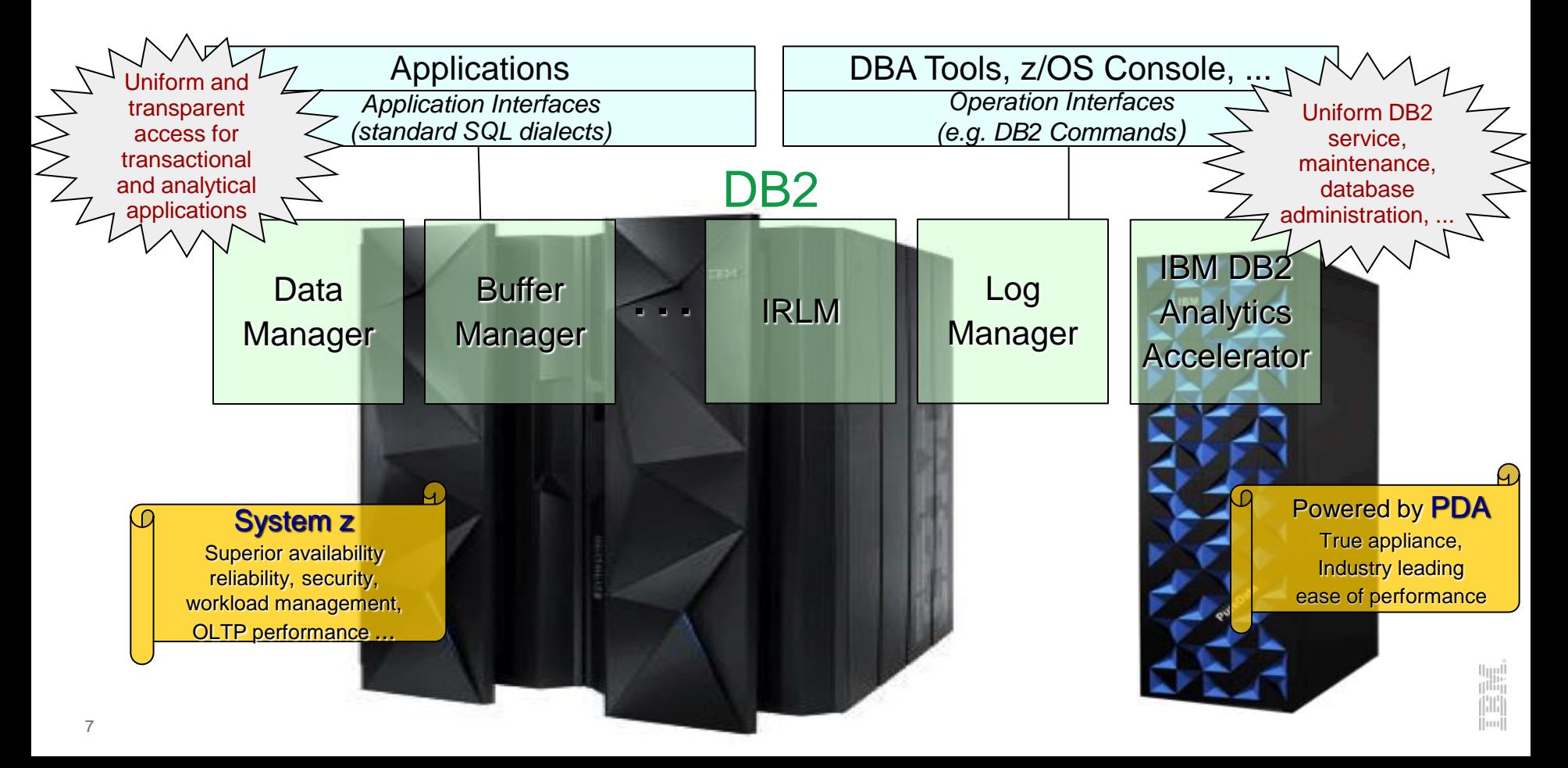

#### Query Execution Process Flow

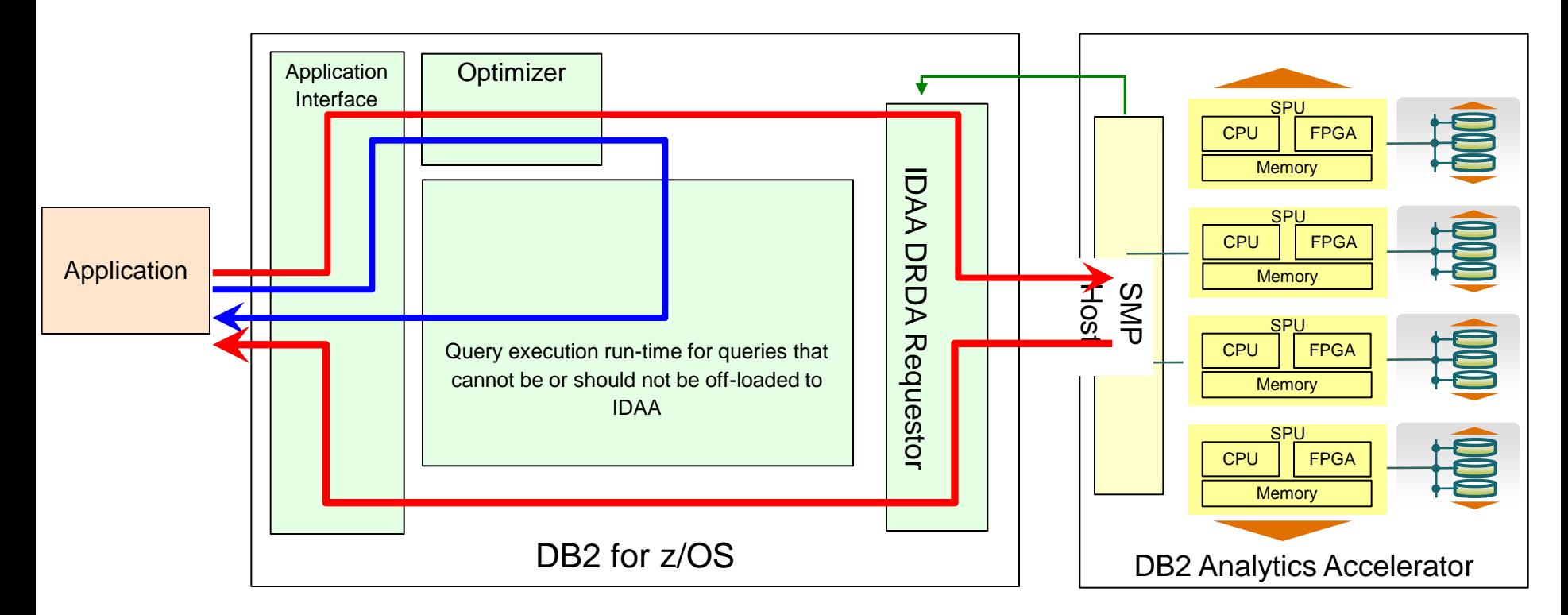

- Heartbeat (DB2 Analytics Accelerator availability and performance indicators)
- Queries executed without DB2 Analytics Accelerator
- Queries executed with DB2 Analytics Accelerator
- Queries executed with value of "ALL" may receive a SQL Error Code if the query cannot run on the accelerator

lini<br>Illin

#### **More users across the organization want access to business critical analytics**

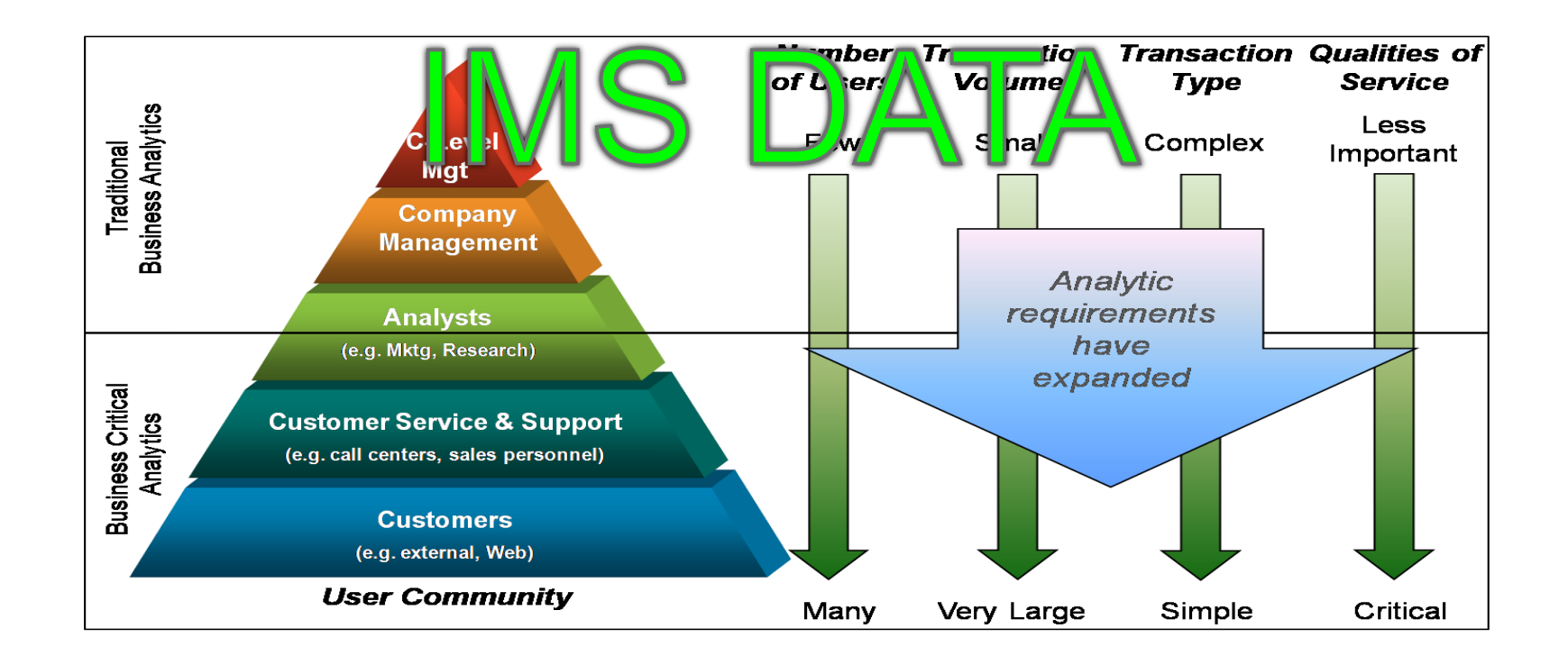

### History of IMS Analytics

- Desire to combine IMS data with other data
	- Social, DB2 z/OS data, SAS data, etc
- ETL IMS data into data warehouse
	- Mostly off z/OS
	- Data being sent to potentially many sources
- Security can be compromised
- Performance historically not keeping up without \$\$\$\$\$

#### Accelerate IMS Access - Proposed Solution

- **Exercise Analytics Accelerator** 
	- Metadata resides in DB2
	- Copy IMS Data into Accelerator Only
- DB2 manages queries and controls access

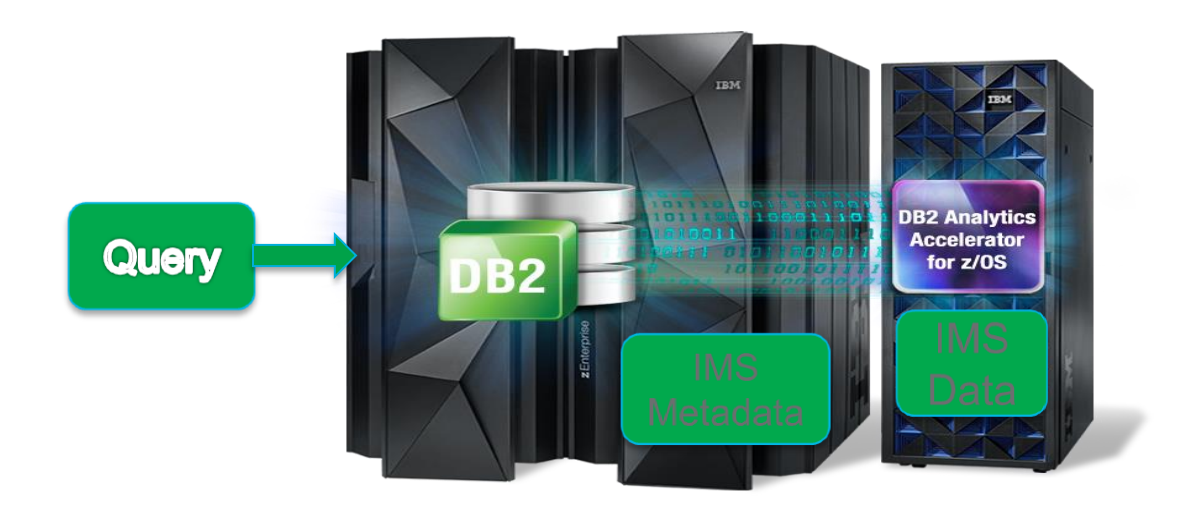

Advantages:

- Data never leaves z/OS
- IMS workload unaffected
- Single server for z Analytics
- Join of IMS/DB2 data
- Less reason to ETL DB2/IMS data off platform

#### Basic Process

- Decide IMS data needed
- Decide extraction and mapping tools and process
- Currency required (Refresh Frequency)
- Map IMS data to relational model
- Create DB2 table that matches extracted record format
- Add table to Accelerator
- Extract IMS data
- **Load extracted data to DB2 table**
- **Load data from DB2 into the accelerator**
- **Enable DB2 version of table for acceleration**

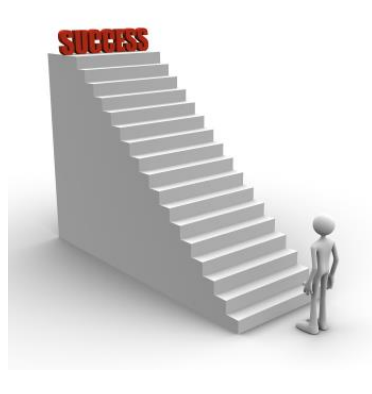

#### Extraction Considerations and Methods

- Considerations
	- –Availability requirements
	- –Frequency of refresh?
	- Impact to OLTP workload
	- –What data is needed?
		- Entire database, certain segments, multiple DBs?
	- Consistency of data?

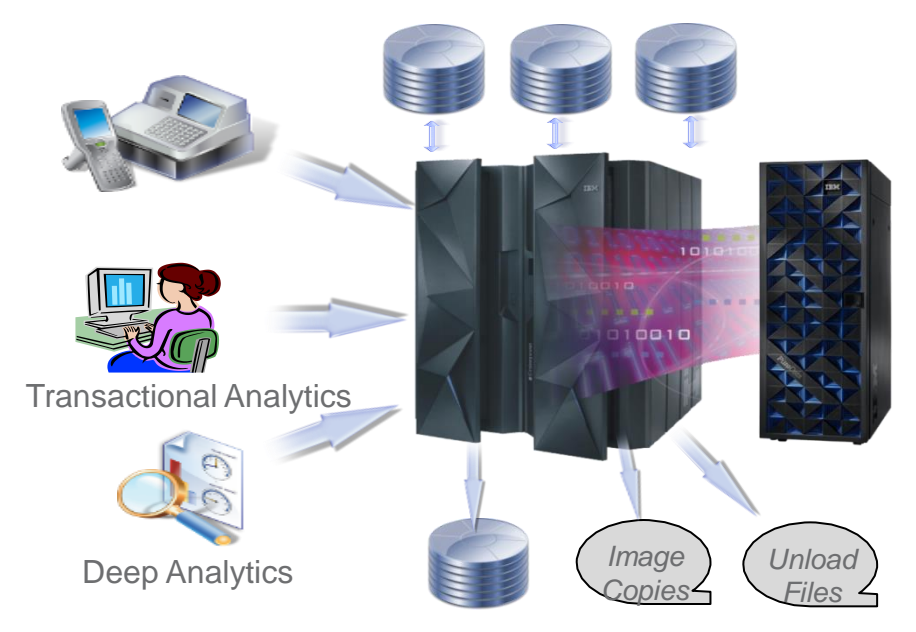

Database Clones

#### Extraction Considerations and Methods

- **Extraction Tools and Methods** 
	- Custom IMS Application
		- Additional online workload
		- Data can still be changing
	- Database Clone (IMS Cloning Tool)
		- Group of databases at a point in time
	- Image Copies/Unload Files
		- Additional knowledge of structure needed
	- Mapping and ETL Tools
		- **IMS** Explorer
		- Data Stage, Informatica
		- Data Virtualization
		- **IMS Catalog via JDBC**
		- Other tools

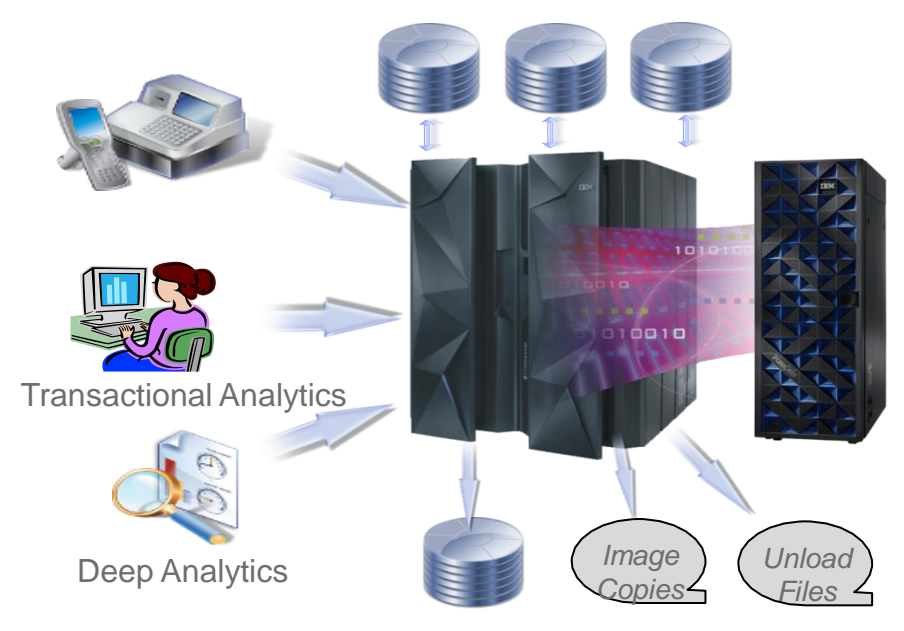

Database Clones

## Mapping and Transforming Data

- Segment -> Table
	- Field -> Column
- Data type not required by IMS
	- Many times FIELD only defined for sequence fields
	- Data content not enforced by IMS
		- Data cleansing required?
- Where are field descriptions defined?
	- **IMS Catalog**
	- **Copy books**
	- JAVA Classes
- Non-unique or non-keyed segments

#### IMS Database

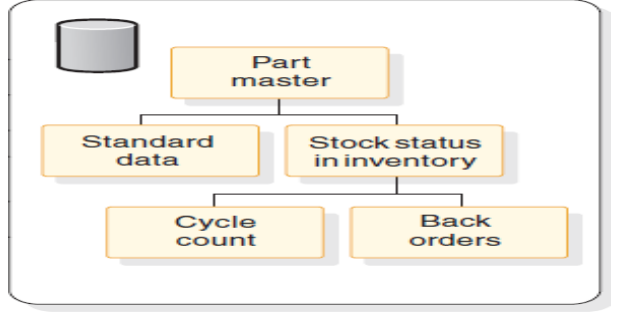

#### DB2 Tables

#### *&schema*.Part\_Master

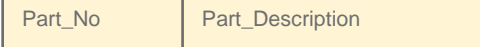

…

#### *&schema*.Standard\_Info

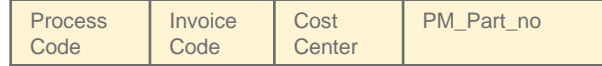

#### *&schema*.Stock\_Status

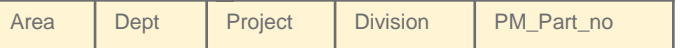

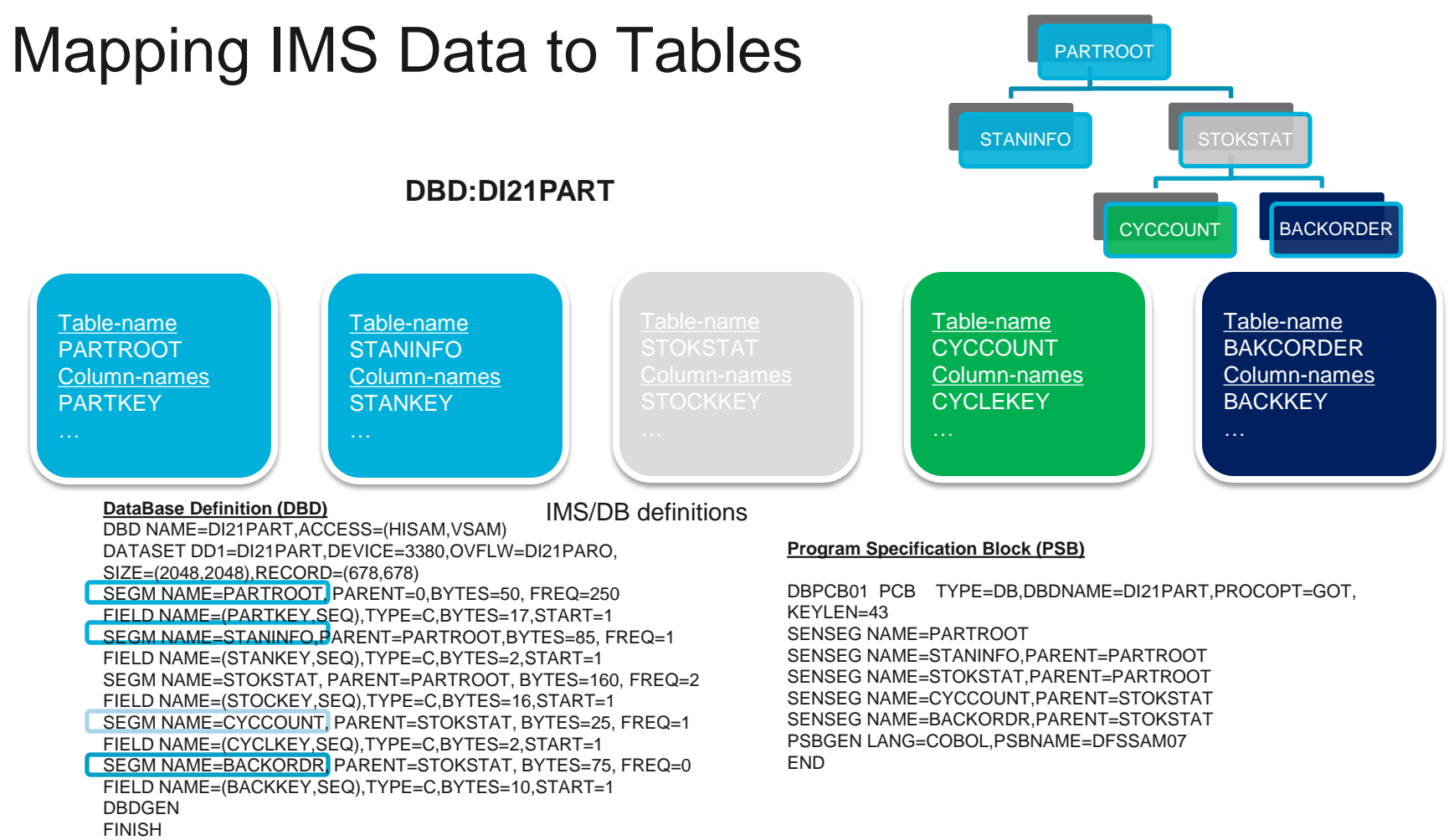

**END** 

17

### Flattening IMS Database Records

- Concatenated Keys
	- Concatenated key fields not stored with segment data
	- Key fields needed for each row to maintain referential integrity

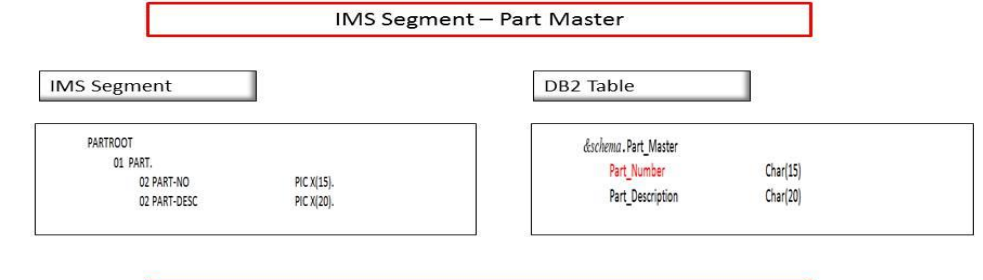

IMS Segment - Standard Data

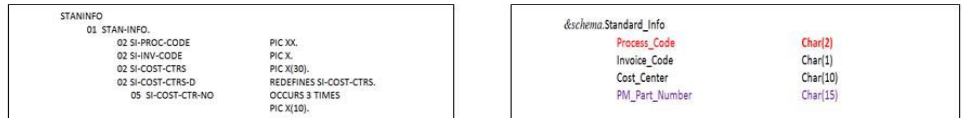

- OCCURS clauses
	- Multiple instances of a field in a single instance of a segment
	- Multiple 'rows' should be generated

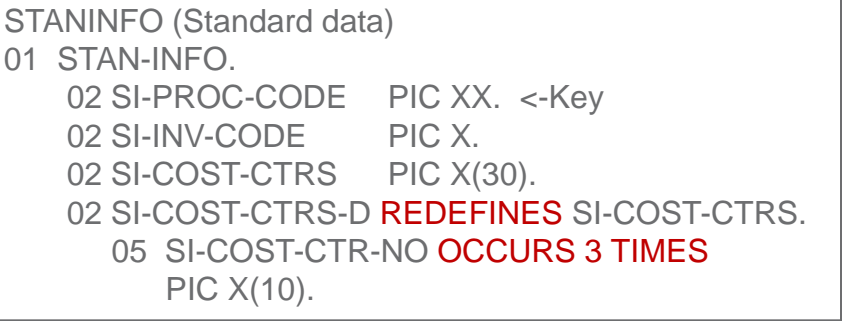

### Loading Transformed Data

- End result of transformation: Data in DB2 Load file format
- **DB2 Load Utility can perform more transformations**
- Load syntax needed to describe IMS data in file

#### IMS Data in DB2 Analytics Accelerator

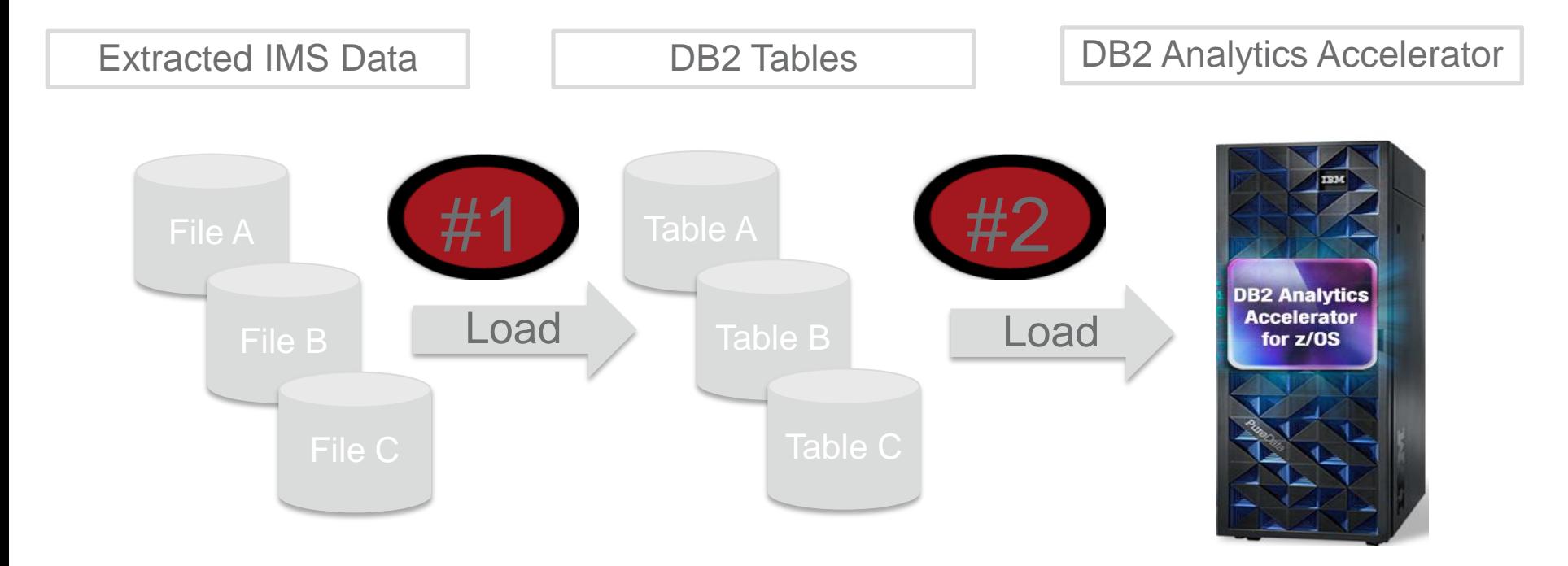

Two Step Load Process – Can be CPU Resource Intensive

### How IBM Tools Can Maximize Accelerator Value

- Customers want to learn more about their investment in the Accelerator and maximize its use in their environment
	- Customer's are looking at creative ways to exploit the Accelerator….
		- IMS, VSAM, SMF Data, Non-z/OS data ….
	- Data Mining, IT Analytics, Reporting
- **Three different areas where tools can provide value** 
	- Assessment
		- Do I have a workload that would benefit from the Accelerator?
	- Optimization
		- Can I optimize the workload to take advantage of the Accelerator?
	- Administration
		- Can I manage the Accelerator more effectively?

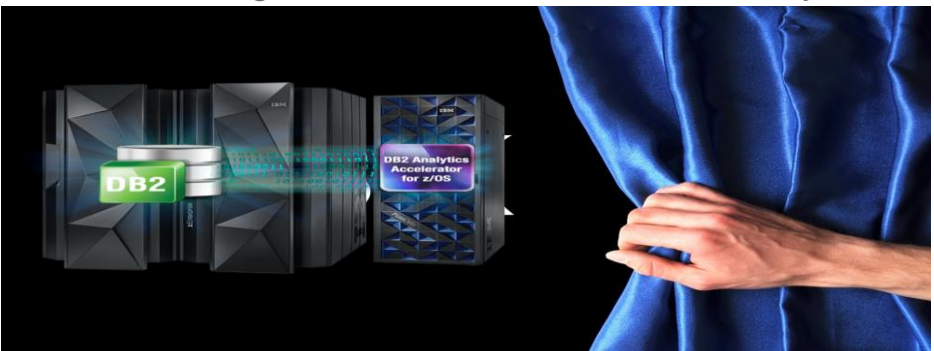

#### IBM Tools: Maximizing your Analytics Accelerator Investment

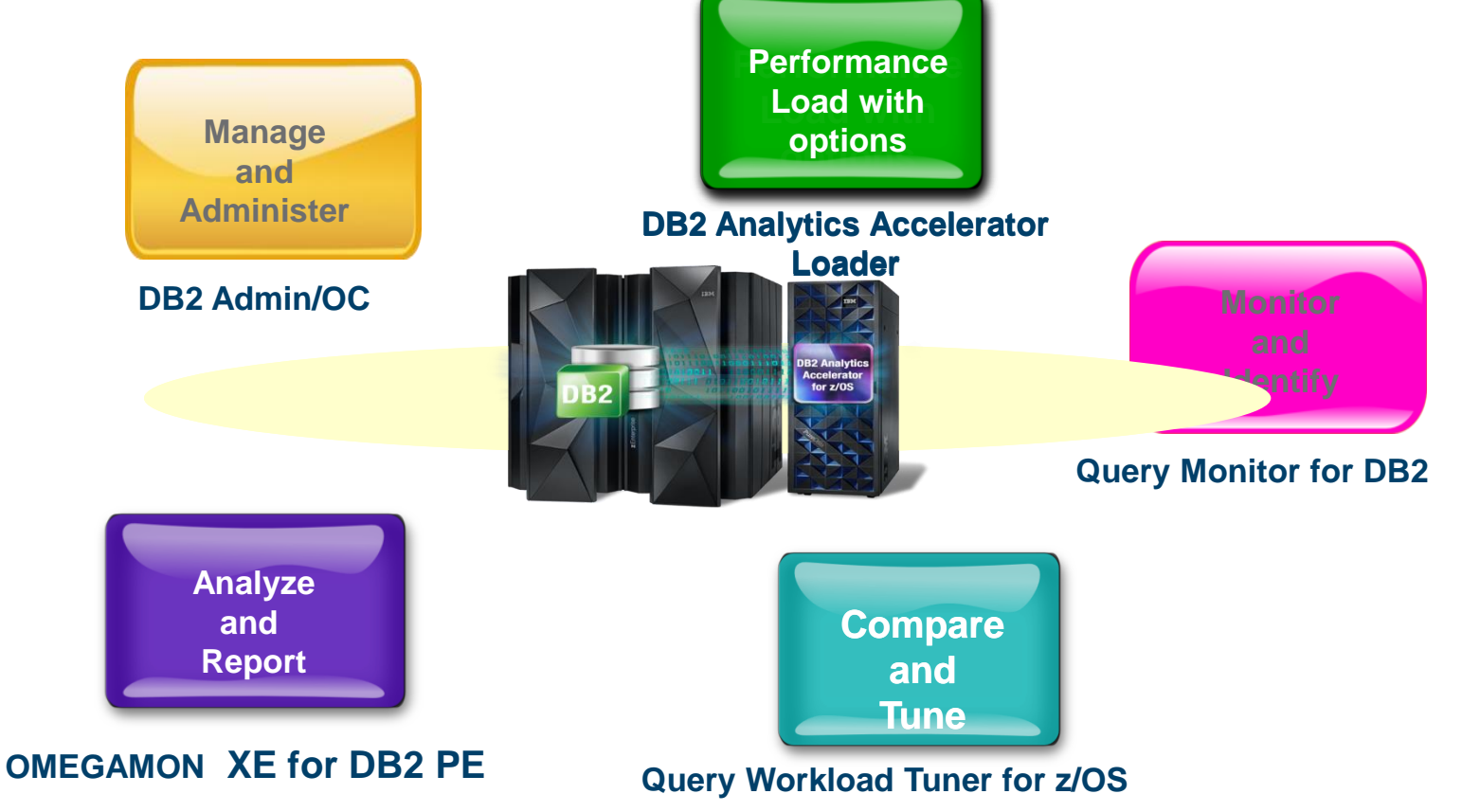

**UNITED** 

#### IBM DB2 Analytics Accelerator Loader: What is External (Dual) Load

- Accelerator Loader can load data from a file in one of two methods:
	- 1. Dual External Load
		- Loads data into both DB2 and the Accelerator in parallel
	- 2. Accelerator Only
		- Accelerator Loader loads directly into Accelerator (no load in DB2)
- User is responsible for building the load file
	- Extracted data can come from various sources
		- IMS, VSAM, Oracle…..etc
	- File must be compatible for input into the DB2 LOAD utility
- Field specification must describe input data format. This must be compatible with the DB2 LOAD utility. 25

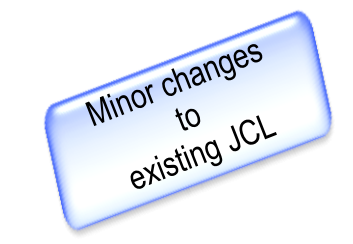

#### IMS Data in DB2 Analytics Accelerator

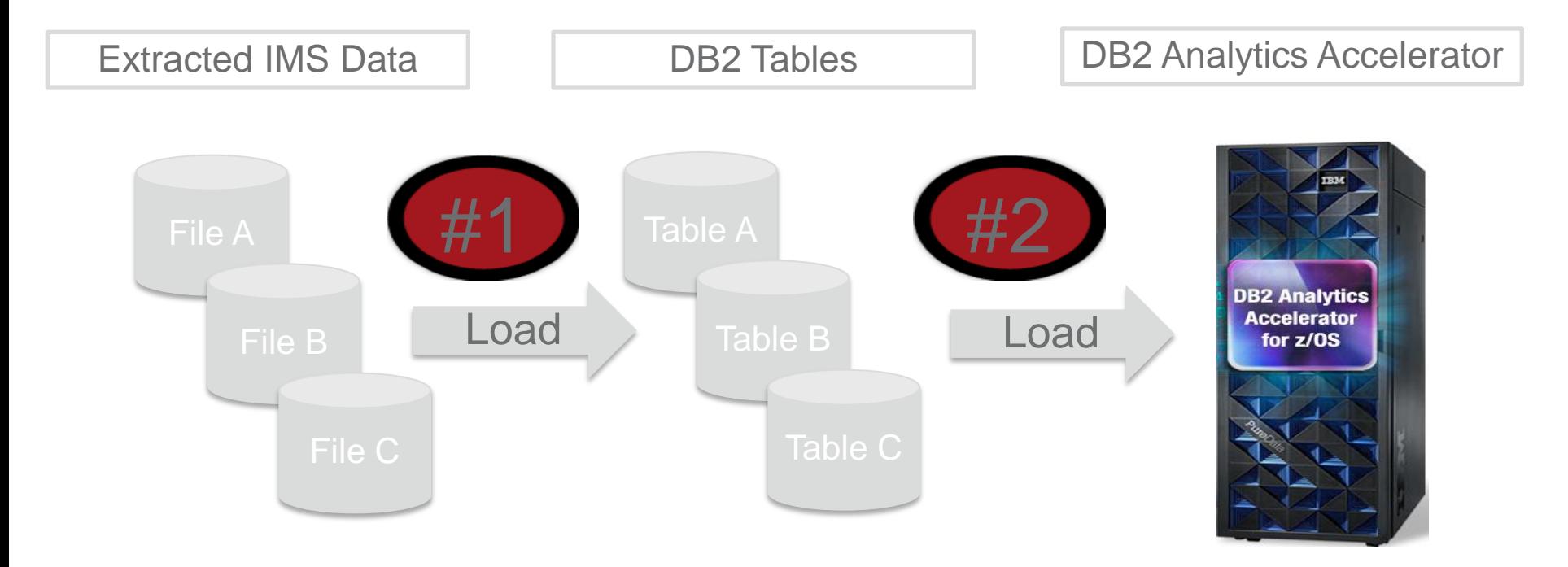

Two Step Load Process – Can be CPU Resource Intensive

#### DB2 Analytics Accelerator Loader: External Load (Dual Load Option)

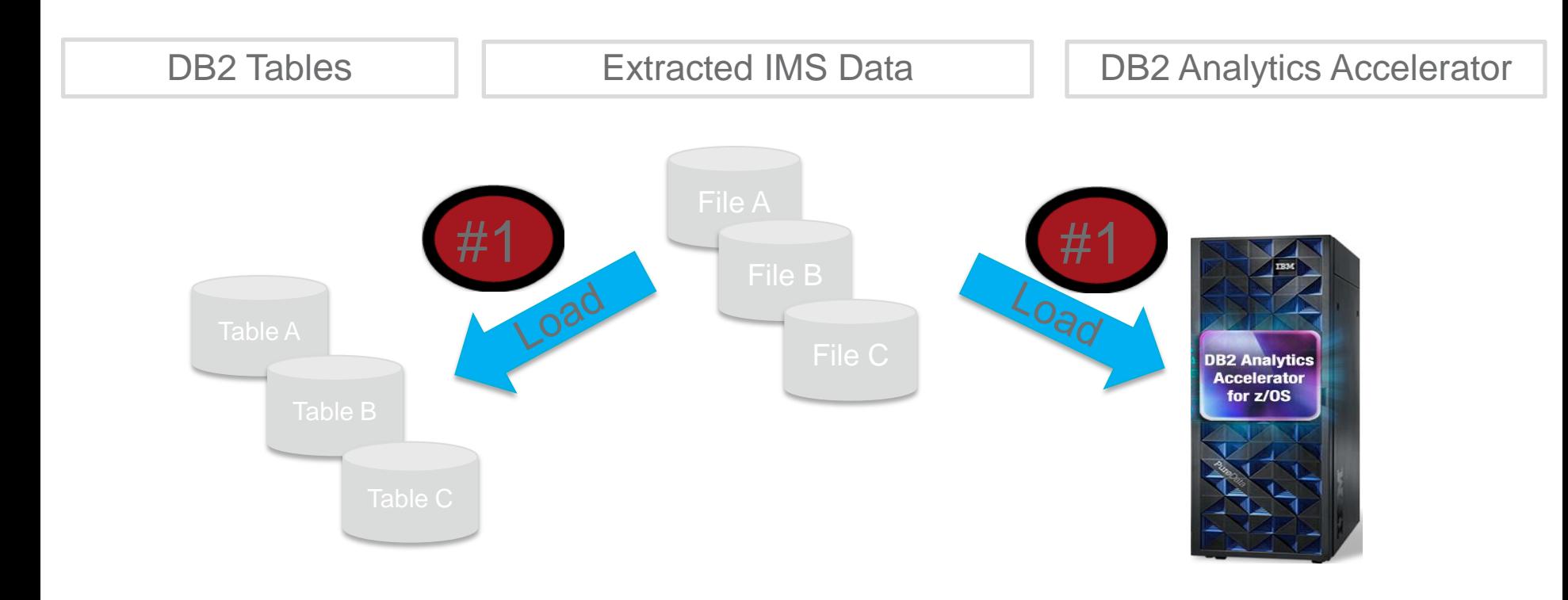

Parallel Load into DB2 and Accelerator – Faster Load Cycles – Reduce Costs

#### DB2 Analytics Accelerator Loader: External Load (DB2 Analytics Accelerator Only Option)

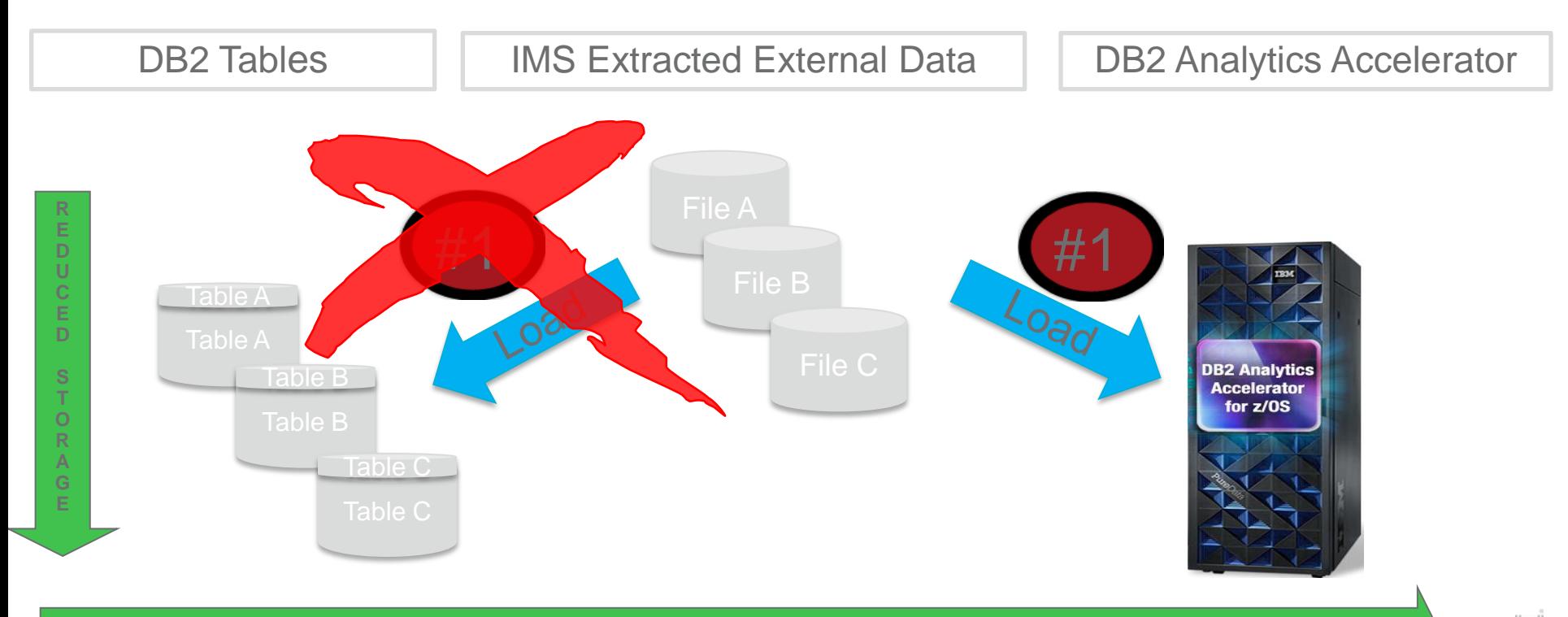

DB2 Analytics Accelerator Only Load – Reduced Elapsed Time – Reduced Cost – Reduced DASD

#### **Performance**

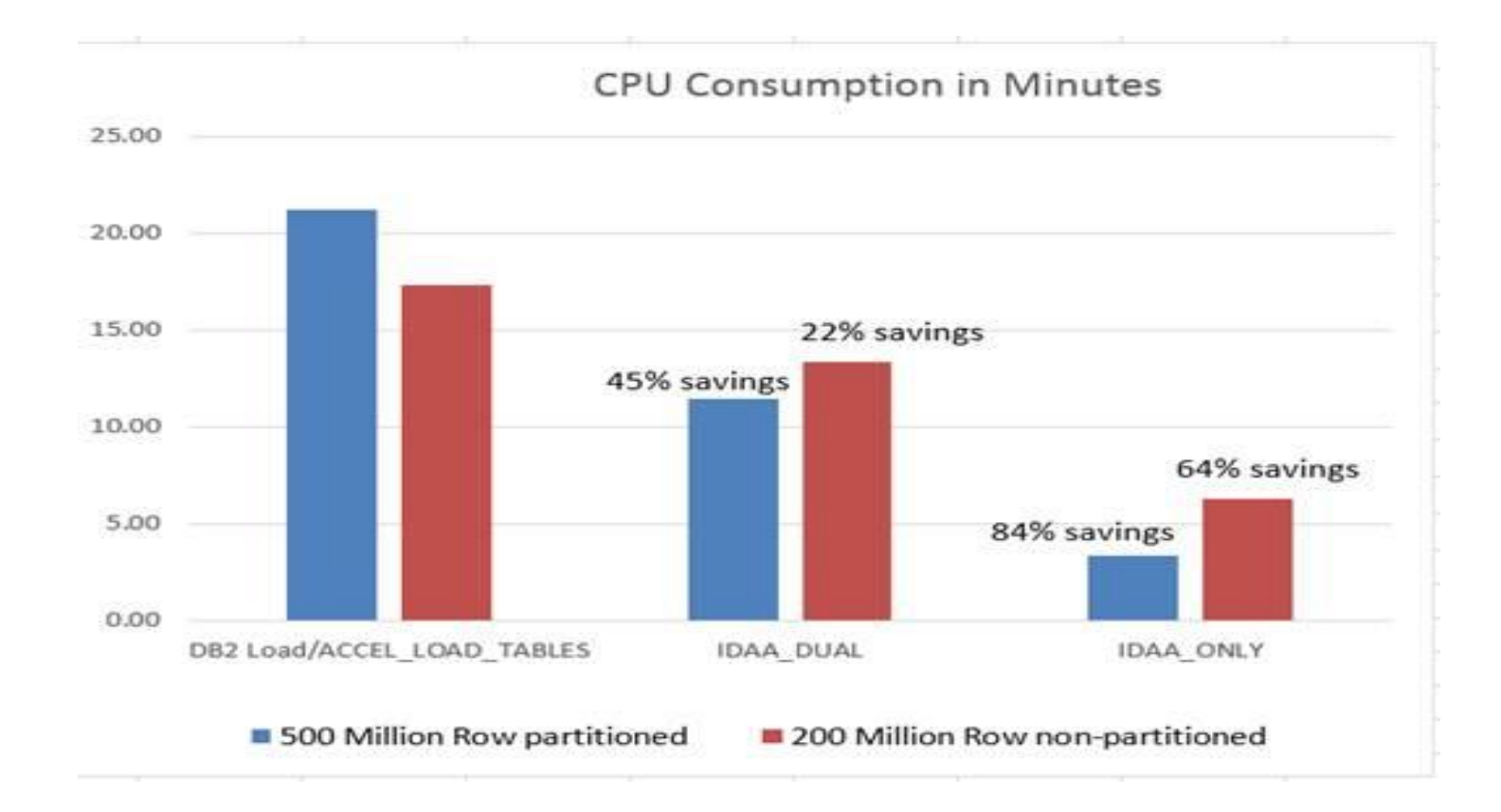

 $\left\vert \left\vert \mathbf{m}\right\vert \right\vert$ 

#### **Performance**

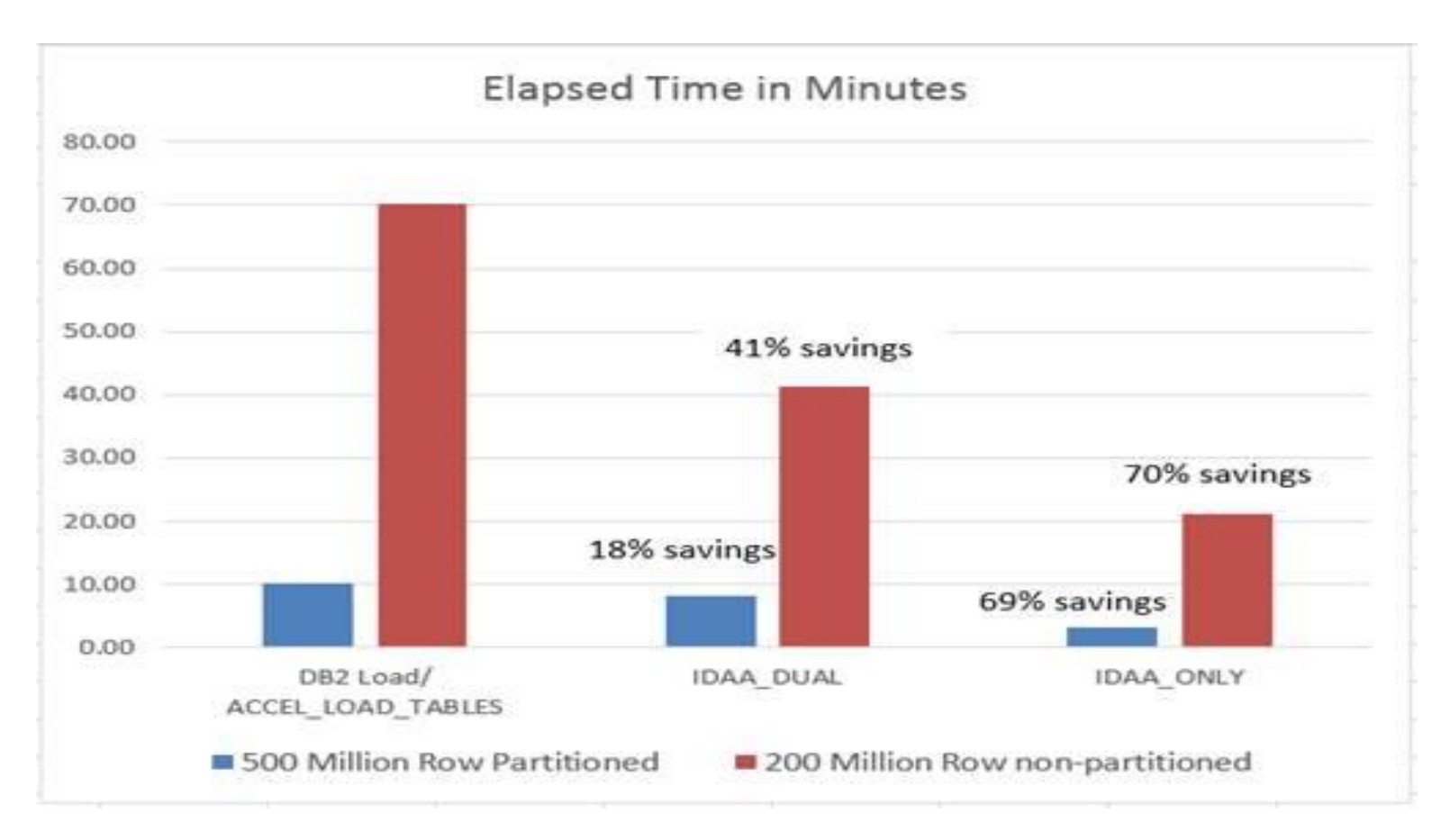

 $\left[\mathrm{nn}\right]$ 

## How to manage Big Data for IMS

### IMS Automated Data Base Solutions

Checks data base status on a regular basis

- –User specified thresholds for key indicators
- **Performs reorganization only when necessary** 
	- –Performs auxiliary functions: IC, PC, IB, etc.
- **Keeps data bases performing optimally**
- Saves human resources
- **Saves computer resources**
- Cost efficient solution for both predictable and unpredictable data base growth and activity

### Two Approaches

- Conditional Reorganization
	- User/scheduler initiated job submission
	- Immediate Sensor Data Collection from Data Base
	- Evaluation of Sensor Data versus Policy
		- **Decision on whether reorganization is needed**
	- IMS Data Base Solution Pack Reorganization Expert
- **Autonomic Reorganization** 
	- System initiated job submission
	- Periodic Sensor Data Collection from Data Base
	- Periodic Evaluation of Sensor Data versus Policy
		- Passive = Recommendations only
		- Active = Initiate and manage Autonomic Reorganization
	- IBM Base Pack IMS Autonomics Director

# Getting the Most from Conditional **Reorganization**

### *Smart Reorg* utility in Reorg Expert

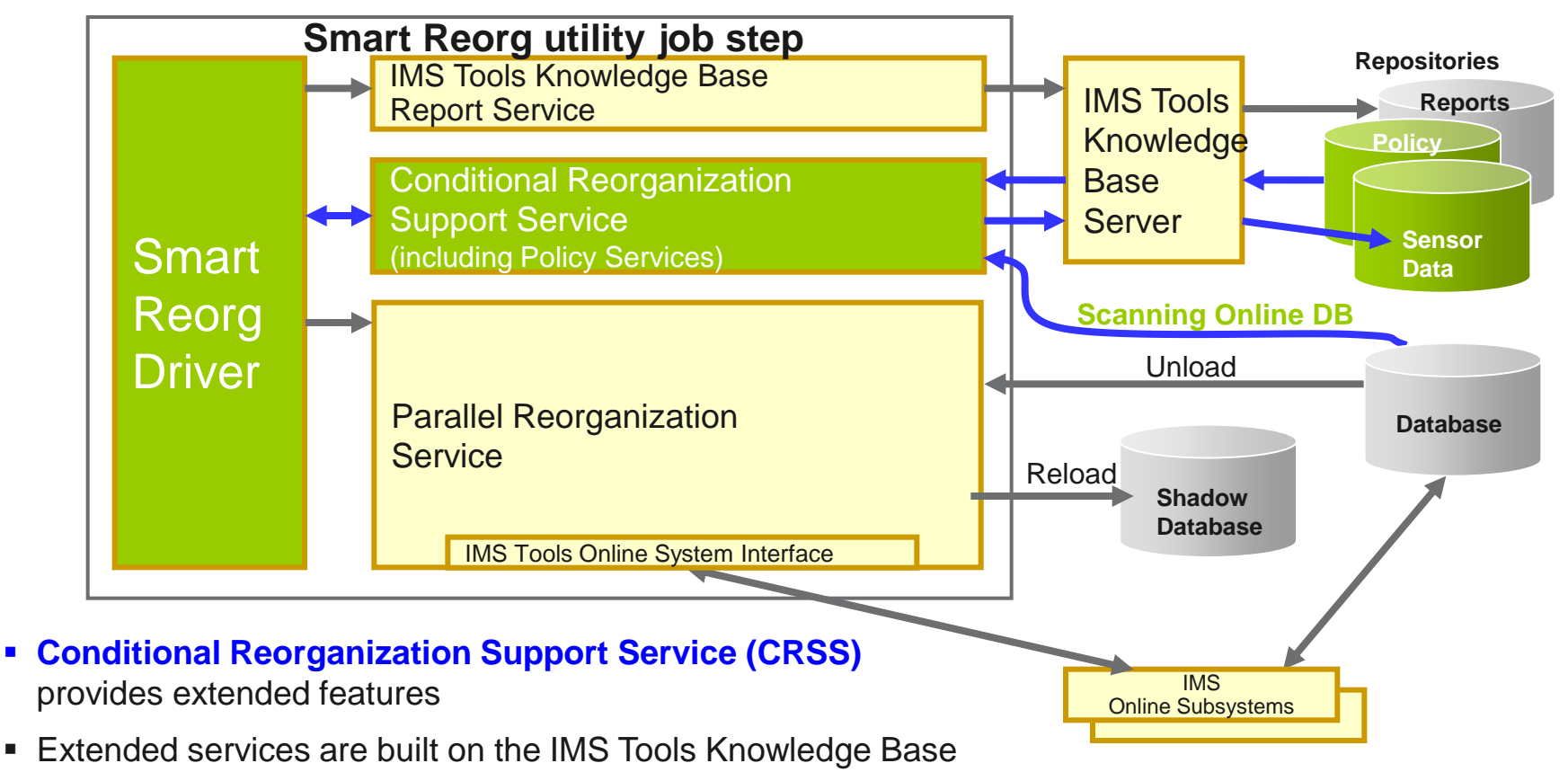

**Tilit** 

(IMS Tools KB) and Policy Services infrastructures

### *Smart Reorg* utility features at a glance

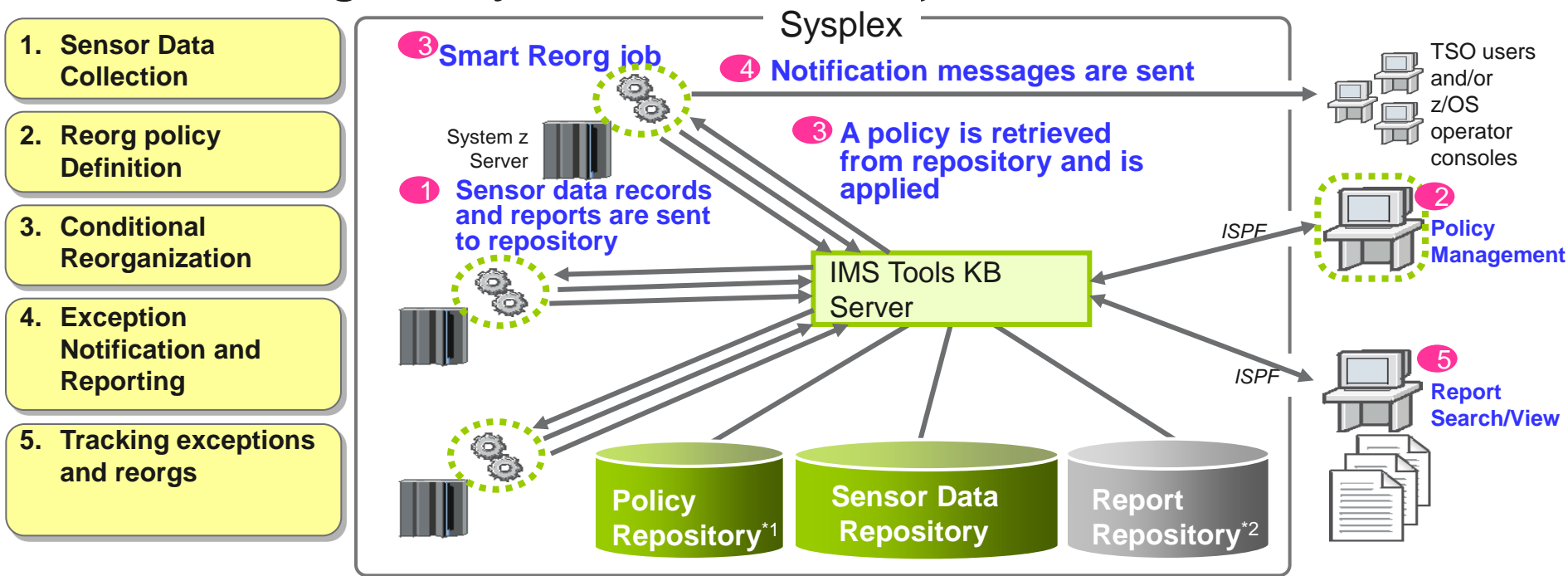

- All information are stored in and managed by IMS Tools KB repositories
- Sysplex-wide access to these repositories is supported by IMS Tools KB Server

\*1: ITKB Input Repository is used as the Policy Repository. \*2: ITKB Output Repository is used as the Report Repository.  $\begin{bmatrix} 1 & 0 \\ 0 & 1 \end{bmatrix}$ 

## Getting the Most from Autonomics

### IMS Tools Autonomics Vision

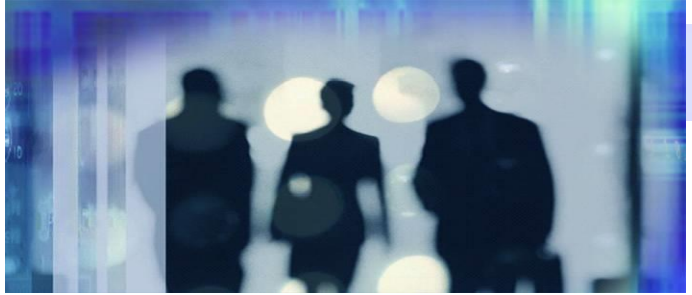

#### **Putting information to work**

**Sensors collect resource statistics** 

- Policies evaluate sensor data and identify potential problems
- Automation orchestrates the collection and evaluation of sensor data
- **Modernization presents an** interactive modern interface for managing the system

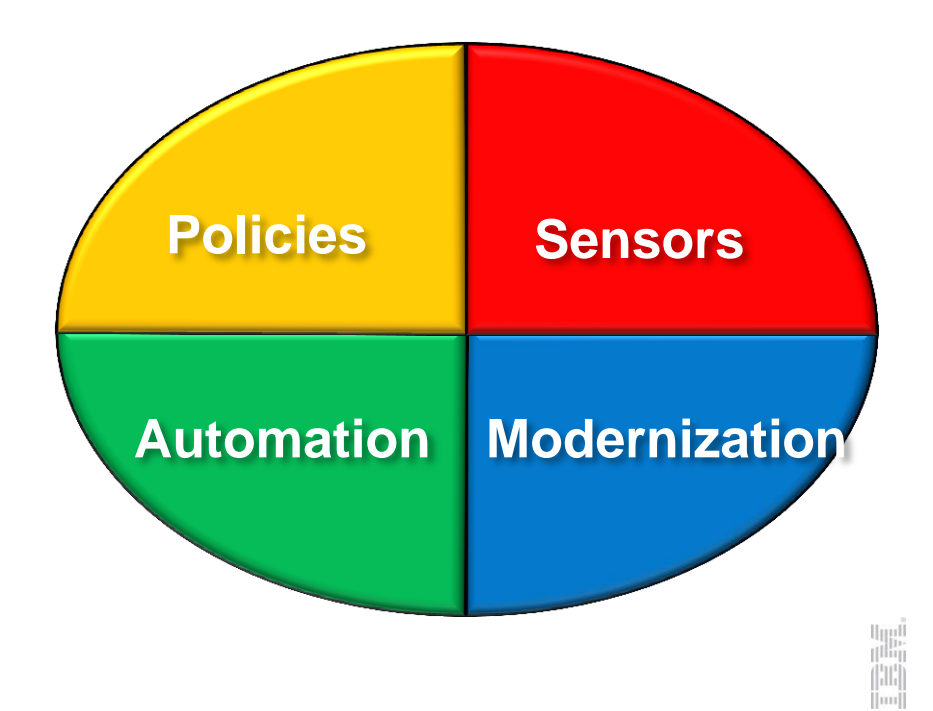

#### Sensors: Collecting the Basic Information You Need

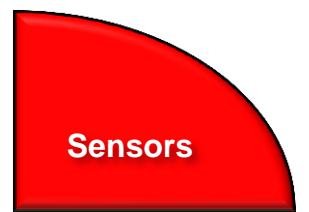

maail.

- Statistical point-in-time sensor data on your FF/FP Databases
	- Stored in IMS Tools Knowledge Base repository
	- Historically maintained per user specifications
	- Over 60 separate data elements related to space usage, optimization, and fragmentation
		- data set extents, DASD volume usage, data set free space, roots distribution, RAP usage, CI/CA splits, and IMS free space, etc
- Two methods of collection:
	- Standalone database Sensor utilities for full-function and Fast Path databases
	- Integrated with existing IMS Tools
- **Integrated Tools support** 
	- High Performance Image Copy, High Performance Pointer Checker
	- Fast Path Analyzer, Fast Path Online Pointer Checker

### List of Full Function sensor data collected

#### **Sensors**

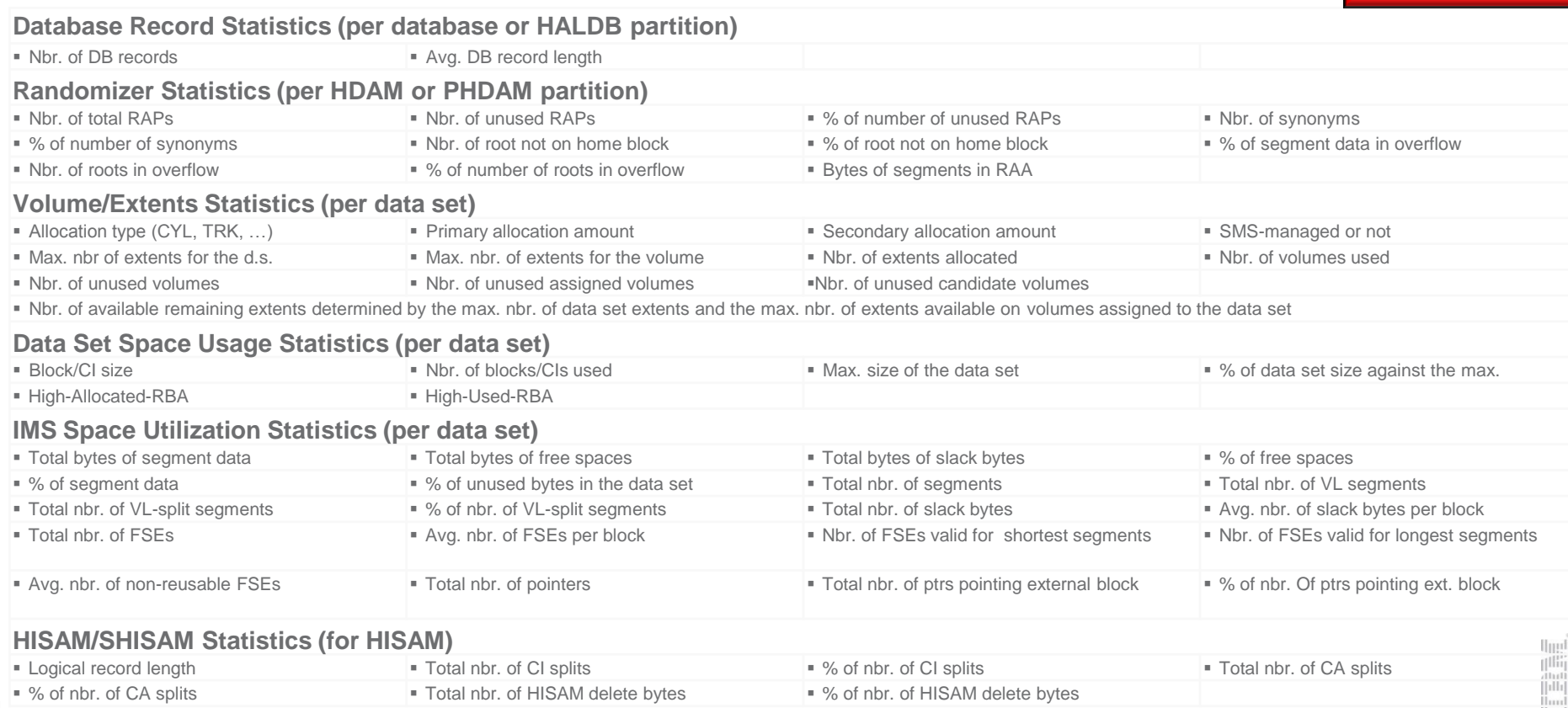

#### Sensor Data Repository

- The sensor data is stored in the *Sensor Data Repository* as records made up of *data elements*
- The data record is stored in a wellunderstood and flexible format
	- This allows its use years and multiple product releases later in time
- The data and its format is understandable between products and releases to ensure reliable functionality

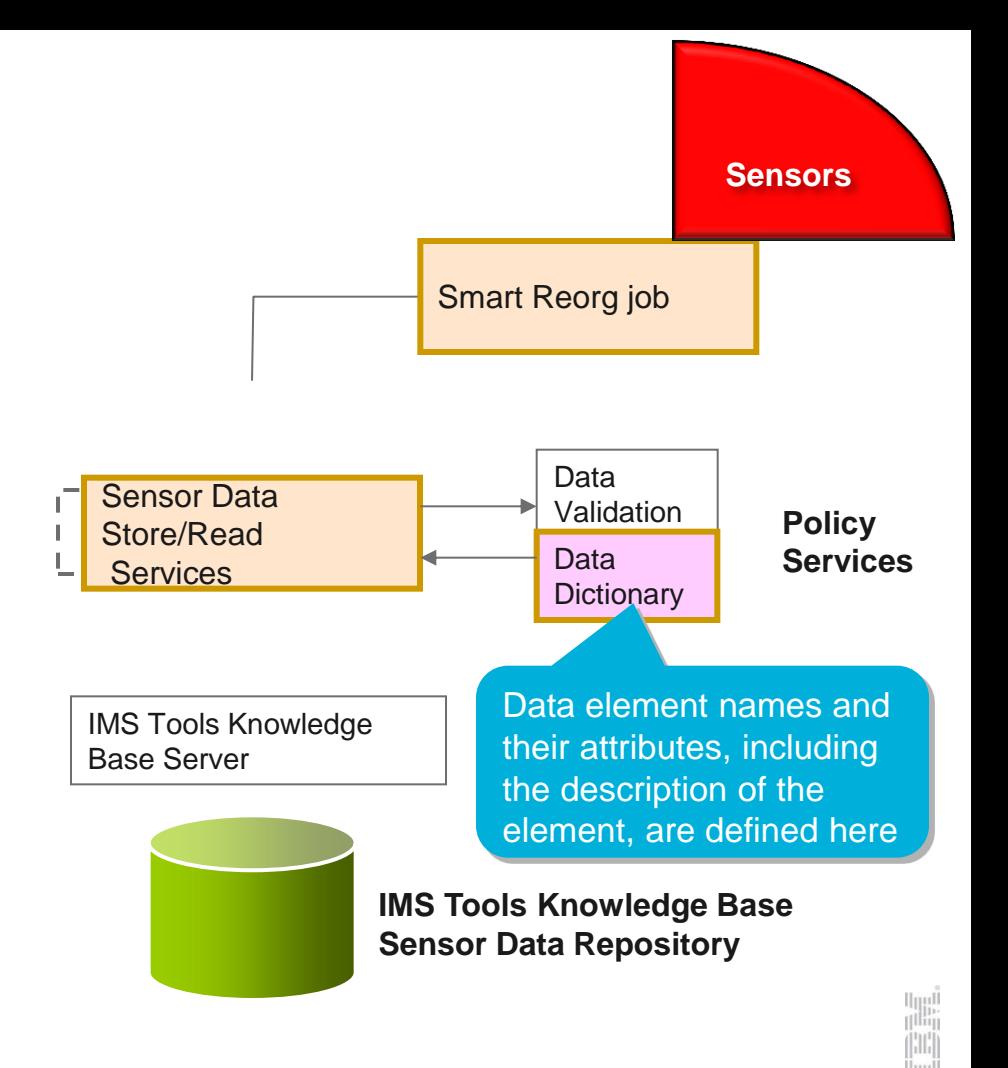

#### Policies: Using Sensor Data to Make Decisions

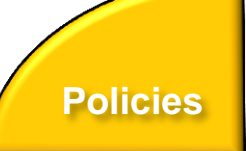

- Policy definitions are used to evaluate specific database states
	- Threshold values are compared against sensor data for a given database or group of databases
	- When thresholds are met or exceeded, exceptions occur
- Works "out of the box"
	- Ships with predefined policies and threshold values
	- Full ISPF interface provided for policy management
- Customizable to fit your shop
	- You can define your own sets of threshold values
	- Customize the messages sent when exceptions do occur
	- Specify who receives which messages and how
		- WTO, e-mail, or text

## Major components of a policy

- Policy has two major components:
	- **Rules** that detect **exceptions**
	- **Exception-to-Action mapping**
- Rule Set for exception detection
	- Rule has two elements:
		- **Condition** (a threshold check formula)
		- **Exception** (a named state of a DB)
- Action List for action mapping
	- An Action List entries defines an exceptionaction mapping
	- The sequence of Action List entries defines whether to reorganize the subject database

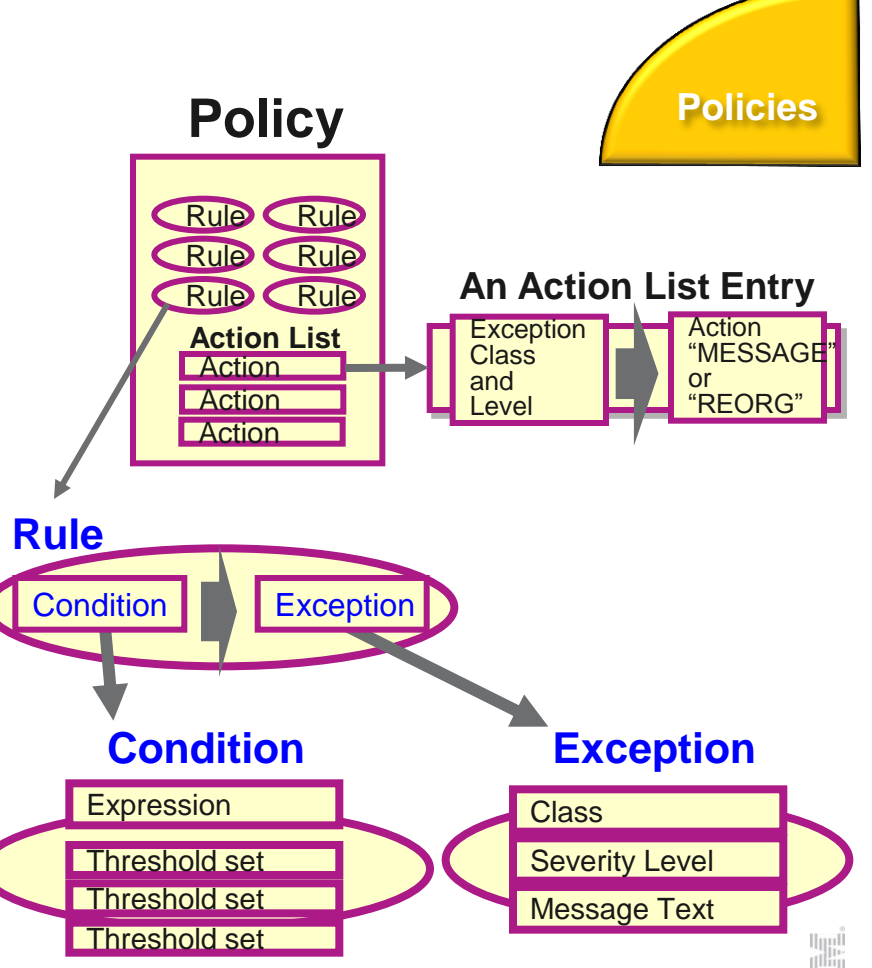

### Exception detection condition is defined in a rule

**A Sample Condition Description Sample Data Elements**  $He1p$ Evaluation Formula Descrip Row 1 to 10 of 10 REORG/OPERATION DB\_PCT\_OF\_MAX\_DS\_SIZE  $\mathsf{command} \implies$ The percentage of allocated bytes (bytes for Rule name . . . . . . . . : IBM.DBDS\_GROWTH.20 Locale . . : \$IVP Value set for threshold . : MED High Allocated RBA) compared to the maximum  $&1=85, &2=20,$ Evaluation formula description size (4 GB or 8 GB). Both of the following thresholds have been reached or exceeded in a database data set. This condition indicates DB\_PCT\_BYTES\_FREE\_SPACE the possibility that high percentage of unusable free spaces has caused the growth in data set size. The percentage of bytes of total free spaces to  $-$  Threshold on the percentage of data set size against its allowable maximum size: the total used bytes for the data set.  $&1(85)$ Threshold on the percentage of total free spaces against the used space that is allocated for the data set:  $82(20)$ \*\*\*\*\*\*\*\*\*\*\*\*\*\*\*\*\*\*\*\*\*\*\*\*\* Bottom of data \*\*\*\*\*\*\*\*\*\*\*\*\*\*\*\*\*

#### **A Sample Set of Threshold Values**

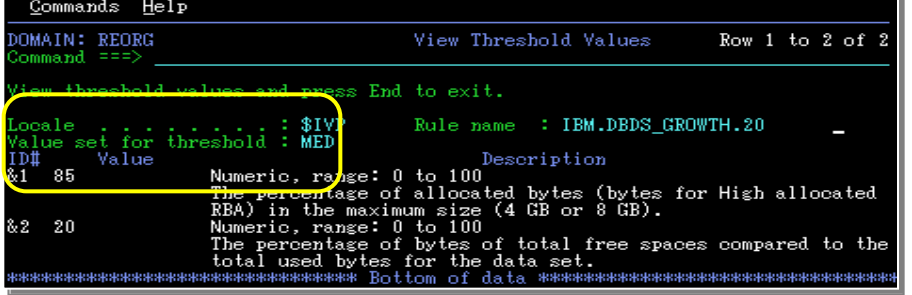

#### **Threshold Set**

A named set of threshold values for the threshold variables that are referred to in the condition descrition above is called *a* 

*threshold set*.

"MED" = 
$$
81 = 85
$$
  

$$
82 = 20
$$
  
These threshold values

**Policies**

#### Attributes of an exception

#### **Exception class**

– Represents the specific database event category being monitored

#### **Exception severity level**

- Is a category representing the severity of the detected exception
- There are fixed three levels:
	- WARNING
	- SEVERE
	- CRITICAL

#### **Exception message**

- Is the text that can be used by the resulting policy action to describe the database event that crossed a rule threshold set
- Users can modify the message text

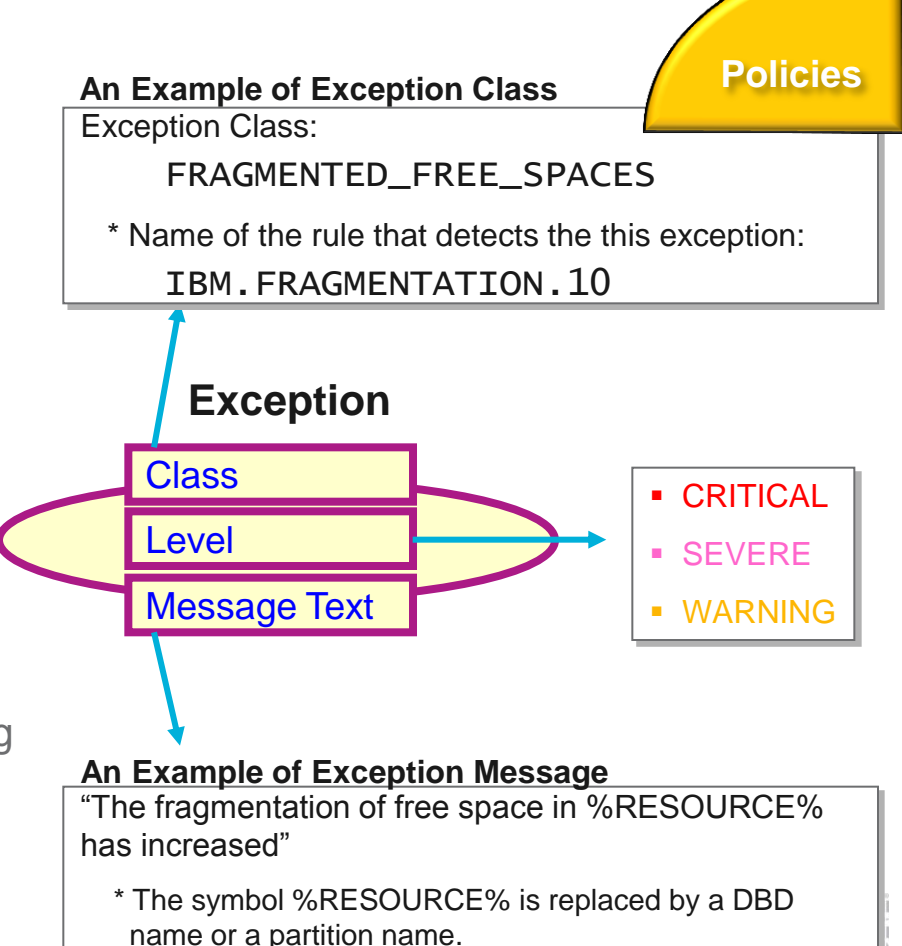

### Exception-to-Action mapping

- An *action* is the result of a rule condition being reached or exceeded during a policy evaluation
- A rule threshold set has been mapped to a severity level for the exception class associated with the rule
- In turn, the severity level is mapped to an action

**Note:** In IBM-provided REORG policies, severity-level-to-action mappings are fixed for each exception class and are not customizable.

#### **An Example of threshold/exception/action mapping Threshold Exception Class Action Set + Severity Level** HIGH **CRITICAL** REORG **SEVERE** MED **MESSAGE WARNING** LOW Commands Help Associate Actions With Rule Thres Row 1 to 3 of 3 REORG/OPERATION ommand ===> Select actions. Then press Enter to be prompted to choose the associated rule holds. Press End to cancel all selections. A: Row Actions: S - Select Actions. (You will then be prompted to choose thresholds from a list.  $II - I<sub>l</sub>$  =  $I<sub>l</sub>$  =  $I<sub>l</sub>$  =  $I<sub>u</sub>$  =  $I<sub>u</sub>$  =  $I<sub>u</sub>$  =  $I<sub>u</sub>$  =  $I<sub>u</sub>$  =  $I<sub>u</sub>$  =  $I<sub>u</sub>$  =  $I<sub>u</sub>$  =  $I<sub>u</sub>$  =  $I<sub>u</sub>$  =  $I<sub>u</sub>$  =  $I<sub>u</sub>$  =  $I<sub>u</sub>$  =  $I<sub>u</sub>$  S: Status:  $S - Selected.$  $0$  - Pre-selected from original policy. (Update only). Threshold<br>HIGH Action Level CRITICAL. SEVERE **MED** WARNING **LOW**  $F7 = Up$ F8=Down F10=Actions  $3 =$ End F5=RFind

**Automation**

#### Automation: Delivering on our Vision

- **IBM Tools Autonomics Director 1.3 (Passive)** 
	- Automates collection and analysis of Sensor Data
	- Recommends when databases should be reorganized
		- With email or text notifications
	- Provides a scheduling feature that allows you to control how frequently sensor data is collected and how frequently policies are evaluated
	- Flexible scheduling around pre-defined PEAK times

- IBM Tools Autonomic Director 1.4 (Active)
	- Actively initiate recommended actions on user-defined database groups
		- Discovery feature for identifying related database groups
		- Ability to manage and coordinate reorganization of multiple IMS database groups as if reorganizing a single database
		- Flexible scheduling only in pre-defined Maintenance windows

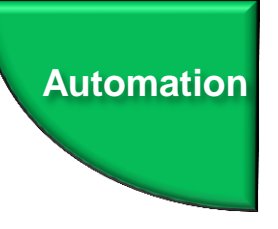

## IMS Management Console Goals

- Provide a single holistic, easy-to-use interface to manage IMS systems and databases
	- Consolidate information from various tools to paint a more complete picture of IMS systems and databases
	- Leverage the latest web technologies for a richer user experience
	- Access from anywhere via the Internet using standard web browsers
	- Prepare the next generation of IMS DBAs and System Programmers through an integrated, context sensitive help system
- **Begin with integration of our Autonomics Solutions** 
	- ... Extend integration to support all our IMS Tools

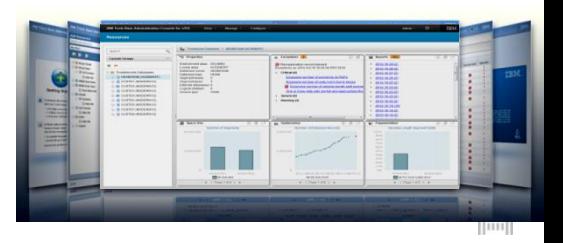

#### **Modernization**Drill down on Exceptions from an Enterprise-wide View he I  $T = 10$  x **Firefox** IBM Tools Base Administration Console ...  $\sqrt{7} \times C$   $\sqrt{3}$  + Google adminib-lpcqk2j.usca.ibm.com:10080/imweb/itac/index.html ا ص 合 图 - 第一 IBM Tools Base Administration Console for z/OS View  $-$ **Manage Configure**  $chris \odot$  -IBM. **Resources** Resources with Exceptions > Critical (3) ÷. dedbi  $\mathbb{Q}_\mathsf{c}$ Summary **Resources with Exceptions**  $\overline{\phantom{a}}$ **Resources** Type **Overall Health** Critical Severe Warning **Recommendations Time Since Synchronized**  $\ddot{}$  = Pos **E HDAMVSAM (ACDEMOFF) HDAM** œ 3  $\overline{1}$  $\overline{2}$  $\overline{1}$ 10 minutes Oldest synchronization: 7 minutes **HDAMVSAM (IMSPLEX) HDAM** Ŕ  $\overline{2}$  $\overline{1}$ 7 minutes  $\Box$  Resources with Exceptions  $\Box$  Critical (3) **DEDB**  $\blacksquare$  $\overline{2}$  $\Omega$  $\Omega$  $\mathbf{O}$ **ID DBJ1AR0 (IMSPLEX)** 7 minutes FILHDAMVSAM (ACDEMOFF) HDAMVSAM (IMSPLEX) **ITI DBJ1AR0 (IMSPLEX)**  $\Box$  Severe (2) **EL HDAMVSAM (ACDEMOFF)** HDAMVSAM (IMSPLEX)  $\Box$   $\triangle$  Warning (2) HDAMVSAM (ACDEMOFF) **E HDAMVSAM (IMSPLEX)** Finished retrieving child resources

**The** 

### Holistic View of IMS Databases

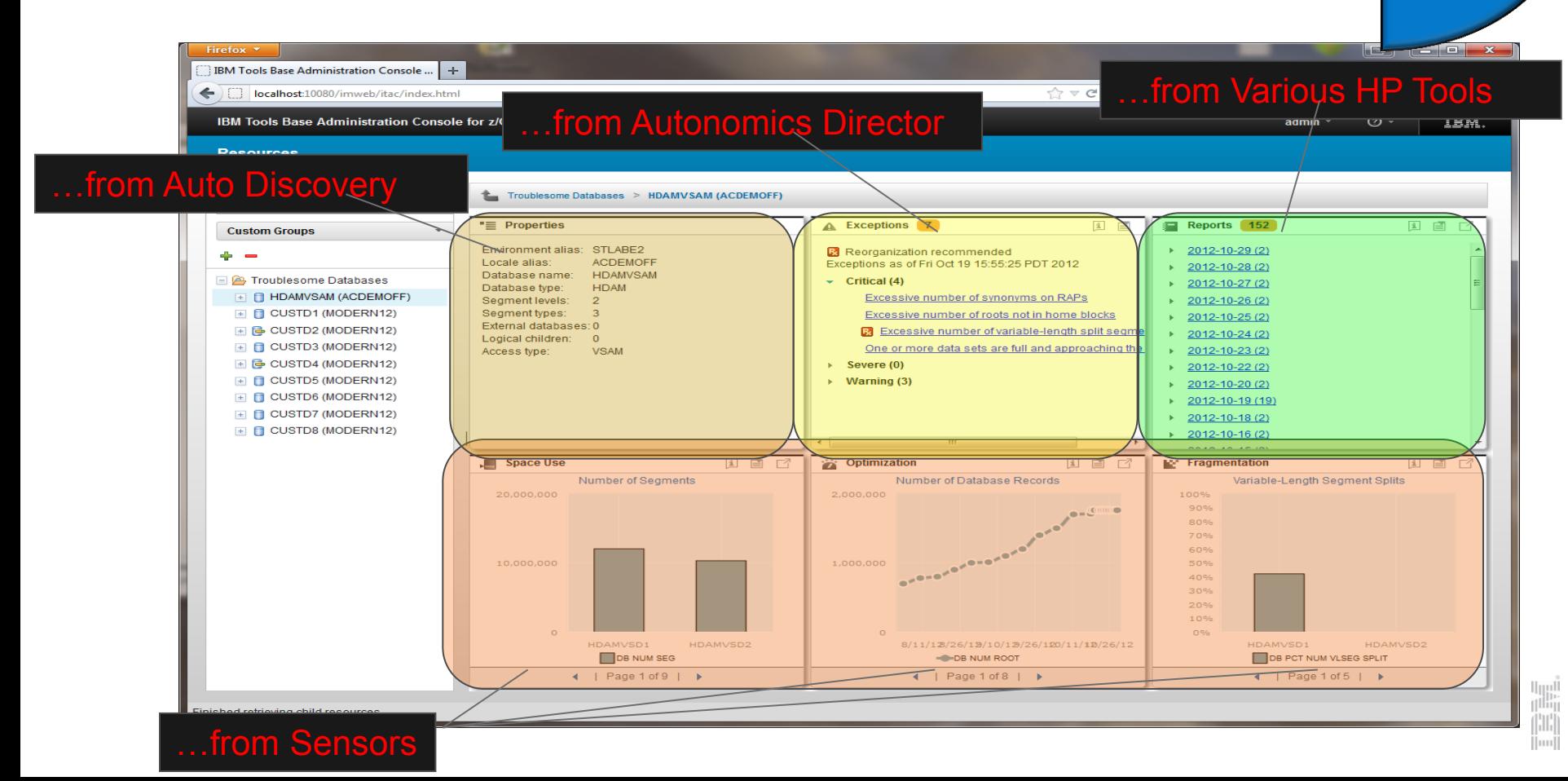

#### Integrated Help Throughout **Modernization**Firefox **v In and** <u>stal</u>  $\mathbf{x}$ IBM Tools Base Administration Console.  $+$ ▽ 田  $\Rightarrow$   $\forall x \in \mathbb{R}$  + Google  $\leftarrow$ localhost:10080/imweb/itac/index.html  $\rho$   $\hat{m}$  $\mathbb{Z}$ 28. IBM Tools Base Administration Console for z/OS  $\odot$  -IBM. View · **Manage** Configure \* admin **Resources** Help  $-4$   $-1$ 日信日  $\mathbf{x}$ t. Troublesome Databases > HDAMVSAM (ACDEMOFF)  $\overline{\phantom{a}}$ Search  $\mathbb{Q}$ **Highest Used and Highest** Allocated RBA chart (Index) " Properties A Exceptions 7 Reports 152 主 画 1 百 一个 **Custom Groups** The storage space that exists between Environment alias: STLABE2  $\triangleright$  2012-10-29 (2) Reorganization recommended - the highest-used relative byte address Locale alias: **ACDEMOFF** Exceptions as of Fri Oct 19 15:55:25 PDT 2012-10-28 (2) (RBA) and the highest-allocated RBA is **HDAMVSAM**  $2012$ Database name: Fig. Troublesome Databases unformatted space. Unformatted space  $\triangleright$  2012-10-27 (2) Database type: **HDAM** is space that has been allocated for IMS  $\sqrt{C}$  Critical (4) F FI HDAMVSAM (ACDEMOFF) Segment levels:  $\mathcal{P}$ 2012-10-26 (2) but that IMS is not currently using for Excessive number of synonyms on storage. Unformatted space is not **E CUSTD1 (MODERN12)** Segment types: 3  $\triangleright$  2012-10-25(2) managed by IMS and does not contribute External databases: 0 Excessive number of roots not in he 国 B CUSTD2 (MODERN12)  $\triangleright$  2012-10-24 (2) to IMS free space. The storage space Logical children:  $\mathbf{o}$ **Bill** Excessive number of variable-le E CUSTD3 (MODERN12) that exists below the highest-used RBA Access type: **VSAM**  $\triangleright$  2012-10-23 (2) is formatted space. Formatted space is One or more data sets are full and 国 G CUSTD4 (MODERN12)  $\triangleright$  2012-10-22 (2) used by IMS for storage and can contain  $\triangleright$  Severe (0) E CUSTD5 (MODERN12) IMS free space.  $\triangleright$  2012-10-20(2) **Warning (3)** E CUSTD6 (MODERN12)  $\triangleright$  2012-10-19 (19) If the highest used RBA is near or equal to the highest allocated RBA in a data FILE CUSTD7 (MODERN12) 2012-10-18 (2) set, the data set might be extended upon E CUSTD8 (MODERN12) data growth. Accessing segments that 2012-10-16 (2) Ш are stored in extents requires additional I/O processing. i Space Use **ptimization**  $\mathbf{i} \in \mathbb{R}$   $\Box$ **In:** Fragmentation 主 画 Note: The space between the **Highest Used a Jumber of Database Records** Variable Length Segment Splits highest-used and the highest-allocated 5.000.000.00 100% RBA does not represent unformatted Alloo 90 space for a VSAM KSDS. See the Unformatted Space chart for this 4.000.000.000 information 3,000,000,000 Integrated help Data elements in this chart This chart displays the following data 2,000,000,000 elements from the sensor data service. If any of these data elements cross 1,000,000,000 thresholds that are defined with Tools experienced DBAs on Base Policy Services, an exception  $\Omega$ notification might be generated. For HDAMVSBDAMVSD2 D1 HDAMVSD2 information about resolving an exception, DB RBA HIGH ALLOC DB RBA HIGH USED **M VLSEG SPLIT** tabase concepts and see the topic for the exception.  $\triangleleft$  | Page 6 of 9 |  $\triangleright$ 1 of 5  $\rightarrow$ **DBX RBA HIGH USED** n<sup>ili</sup>ii The highest value of relative byte Finished retrieving child resources

- **Provides a single, holistic easy-to-use interface to manage IMS and DB2**
	- Zero-install web-based interface
	- Consolidate information from IMS, DB2 and tools to from across the entire enterprise
	- Reduced time for problem identification and resolution through tight integration with IMS and DB<sub>2</sub> Autonomics
	- Dramatically reduced learning curve for new users of IMS and DB2
- Now a separate product available *no-charge (5655-TAC)*
	- Extensible by growing number of products and solution packs adding additional value

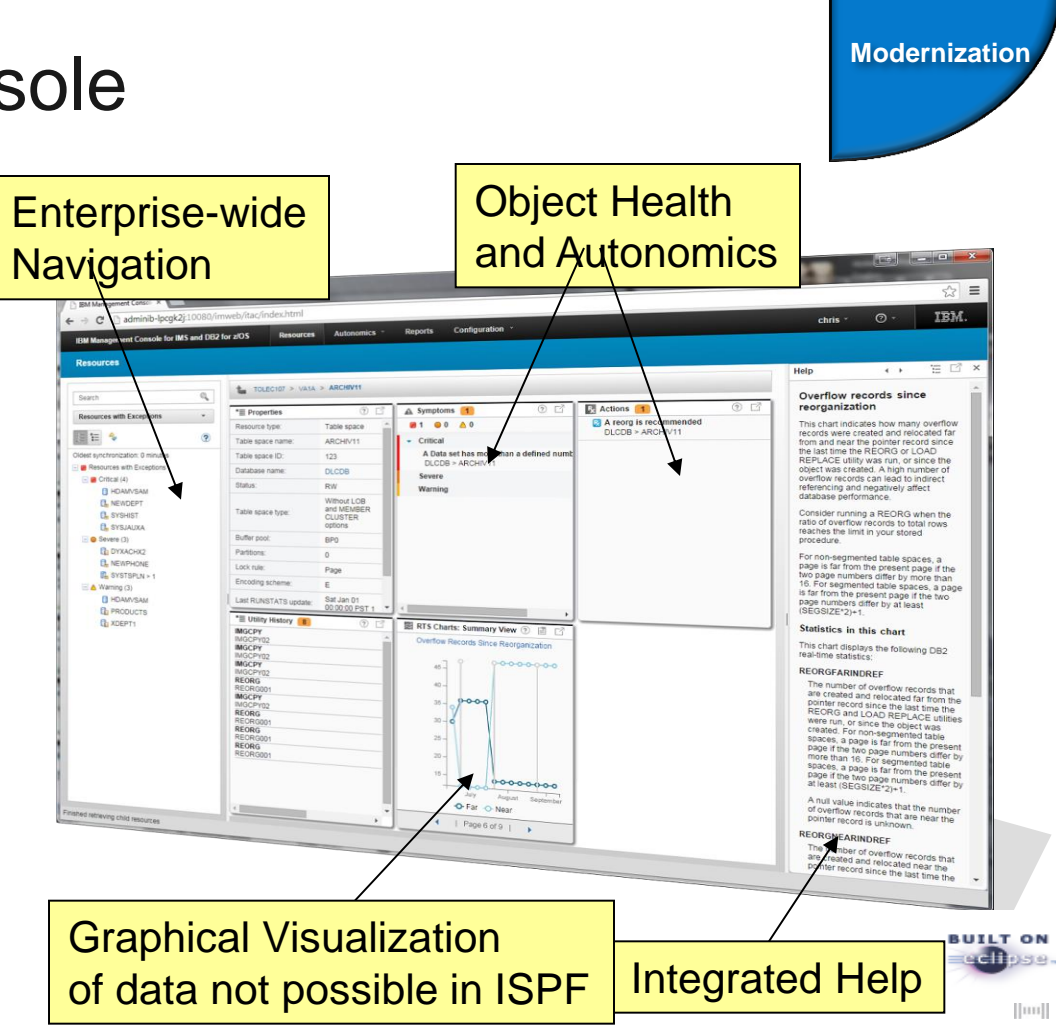

- **Progressive drill down through** variety of DB2 object dashboards
- **Autonomics Director for DB2 for z/OS** (in the *no-charge* Tools Base) enables:
	- Charting of DB2 object statistics through RTS snapshots with
	- Autonomics control to define profiles and maintenance windows
	- Integrated support for the DB2 Admin Task Scheduler

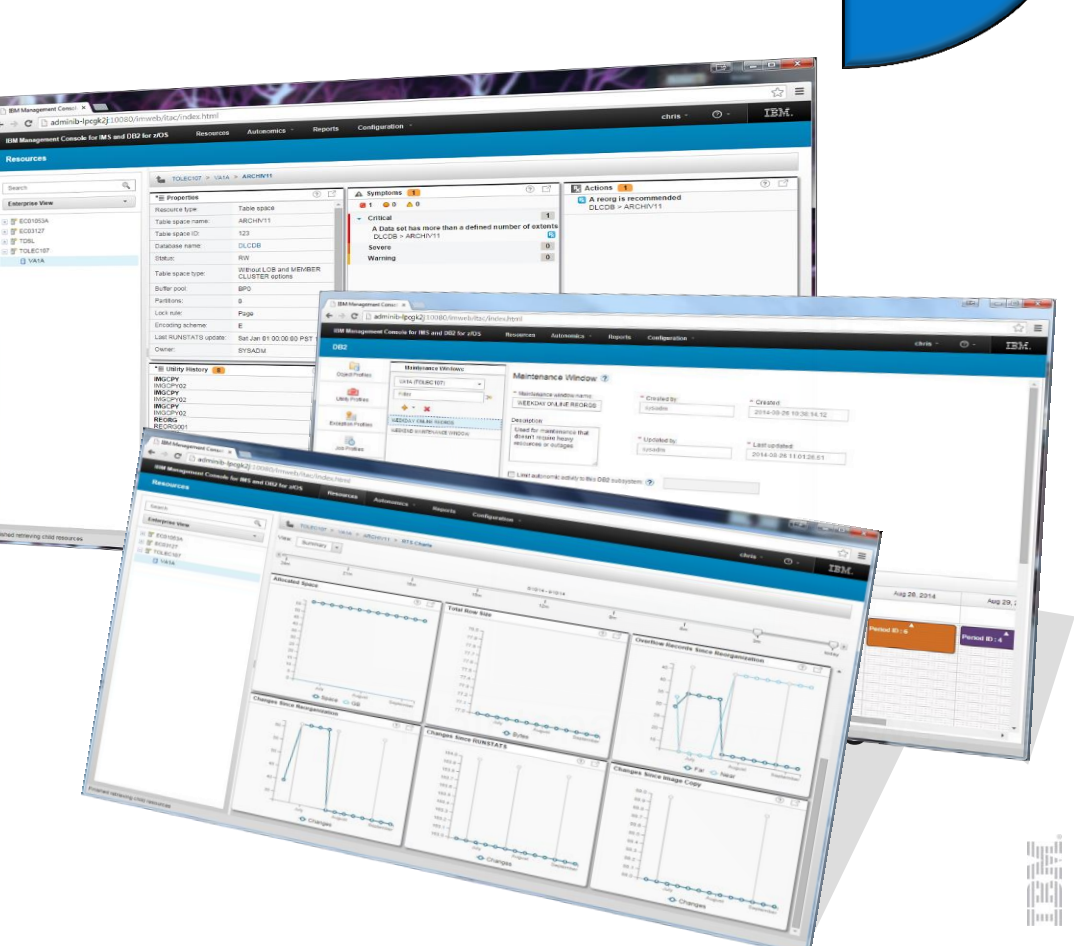

*Extended with the DB2 Utility Solution Pack*

- **Indentification and Diagnosis of** symptoms and recommended actions for REORGs, ICs, **Runstats**
- **Reporting on historical utility** execution including timestamp, elapse time, system output, etc
- Graphical interfaces to define Automation Tool Object, Utility, Exception, and Job Profiles

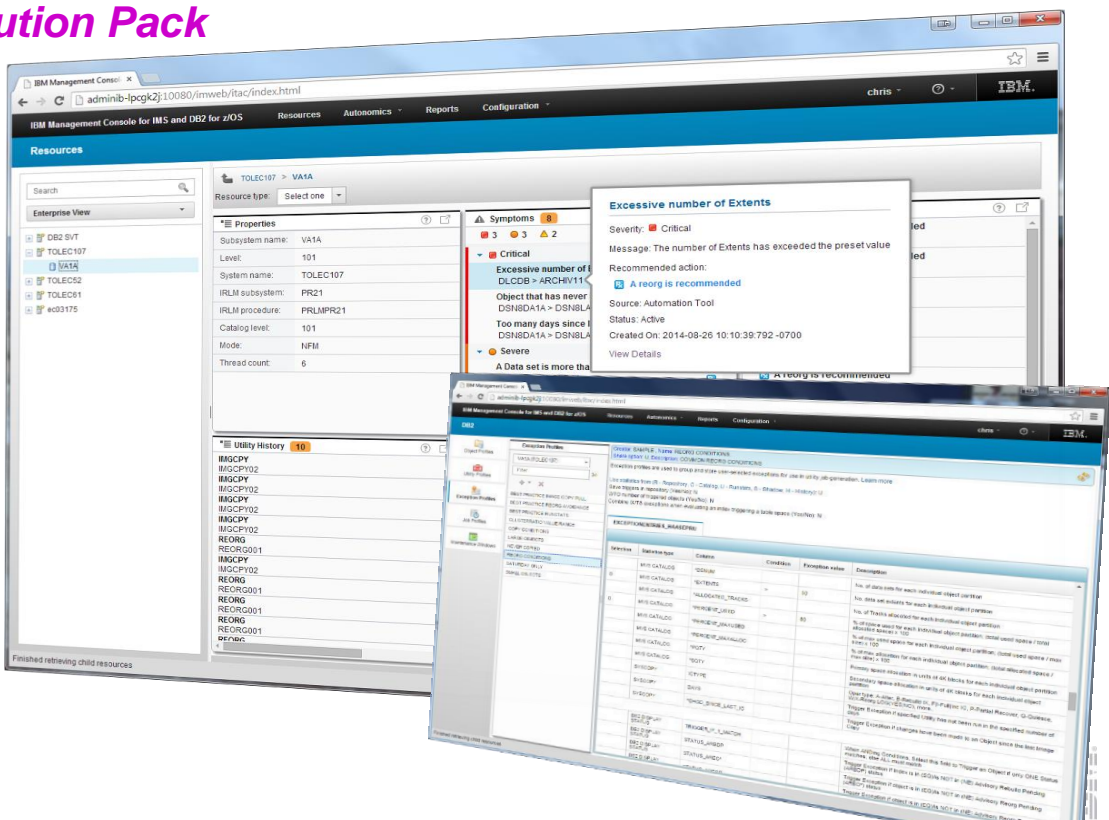

**TEM** Resource Actions Critical **Overall Health** Summary curres with Exception Deceurees **B** HDAMVSAM **C.** NEWDER Resources with Exce **CL** SYSHIST Critical (4 **B** HDAMVS **PL SYSJAUXA PL NEWDEPT B** DYXACHX2 **PL SYSHIS B. NEWPHONE PL SYSJAUX ID\_SVSTSPLN> B.** DYXACHX **C**<sub>PRODUCTS</sub> **IL NEWPHONE B** XDEPT1 **IL SYSTSPLN** A Warning (3) **B HDAMVSAN B**-PRODUCTS **B. XDEPT** 

- Quickly identify and drill down to databases and objects that need your attention from a single starting point
- **Easily manage by exception and** recommendation, taking action before problems occur
- **Rapidly interpret statistical** trends to verify and project
- **Shorten the learning curve for** new administrators
- …all from a **unified IMS and DB 2** interface

## Consider a combined strategy

Use for appropriate situation

- Conditional Reorganization for environmental compatibility issues
	- Mainly Job scheduler mandates
- **Autonomic Director** 
	- In Passive Mode for health check between scheduled reorganizations to detect anomalies
	- For On Demand requests for DB status to address perceived performance issues
- Phased approach is best
	- Gain experience with a small subset of data bases
	- Consider using passive mode first

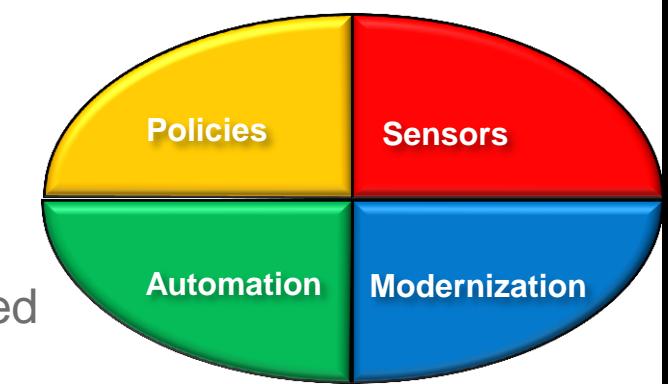

## Leveraging New Technologies

### Evolution of IMS Tools

- Reduce elapsed time of data management processes
	- –> More application availability
- Easier, more intuitive interfaces
	- –> Multi-tasked staff
- Self managing Autonomics
	- –> Increased workloads
- **Exploit new technologies** 
	- –> Growth in data, transactions
	- –> Enhance business value of data

### Fast-Replication Storage Processors

- Creates an instant copy of a volume or a dataset at a specific point-in-time
	- Often referred to as Point-in-Time copy, instantaneous copy or time zero (t0) copy
- Advantages
	- Can copy huge volumes of data very quickly
		- -> Lab tests
	- Minimal disruption for the running applications
	- Copy process is offloaded to the storage subsystem -> opportunity to lower host CPU and host I/O
- **Reduce backup costs and time**
- Reduce recovery times

#### zIIP Processors

- Offloads General Mainframe Processor Work
- Originally Developed for DB2 Processing Loads
	- DB2 V8 was the first application to exploit zIIP processors
- Now widely used to offload many zOS workloads
- Must switch between TCB and SRB execution mode
- **How IMS Tools can leverage** 
	- 'Sorting'
		- Reorganization, Index Rebuild, Change Accumulation
	- Computing
		- Pointer Checker
- BSAM and VSAM I/O can now be offloaded

### z13 Processors

- **More Instructions in Hardware**
- **Example 1 Larger Memory** 
	- Up to 10tb
- Simultaneous Multi-Threading (SMT)
	- Similar to IDAA processors
- **Intelligent I/O system** 
	- 830 gb/sec bandwith
	- IBM zHiperWrite
		- DB2 log write performance

### **Summary**

**- IBM is continuing to invest in IMS Tools** 

- –Analytics Accelerator means to do real analytics without moving data off of z platform.
- –Autonomics adding intelligence into tools to help DBAs manage growing workloads more efficiently
- Leveraging new technologies to help DBAs perform tasks more efficiently and reducing costs
- **Enablement of new technologies** 
	- -> Enhance business value of application data
	- -> Assist in workload demands
	- -> Optimize cost of data management

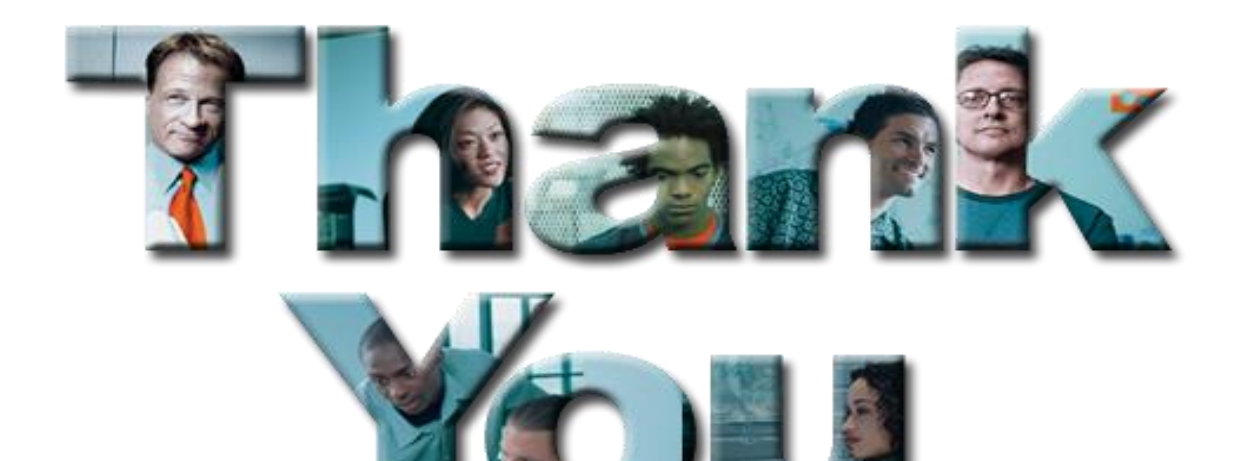